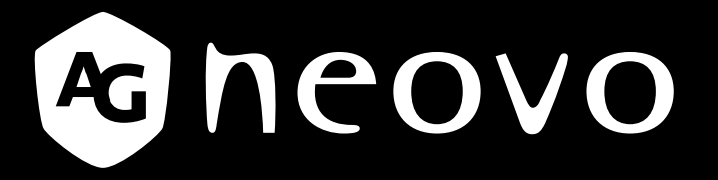

THE DISPLAY CHOICE OF PROFESSIONALS

**Écran rétroéclairé par DEL LE-22E, LE-24E et LE-27E**

www.agneovo.com

**Manuel de l'utilisateur**

# **TABLE DES MATIÈRES**

### **INFORMATIONS DE SÉCURITÉ**

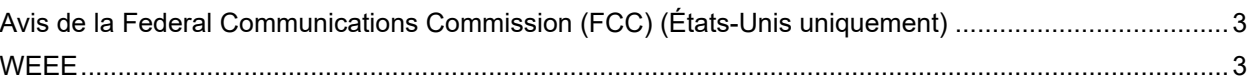

#### **MISES EN GARDE**

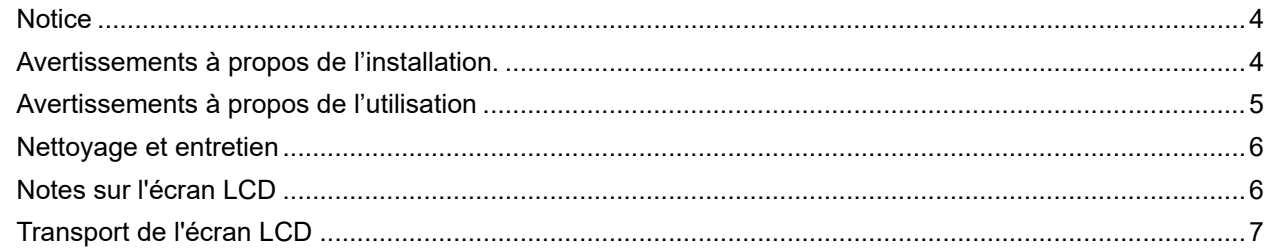

### **CHAPITRE 1: DESCRIPTION DU PRODUIT**

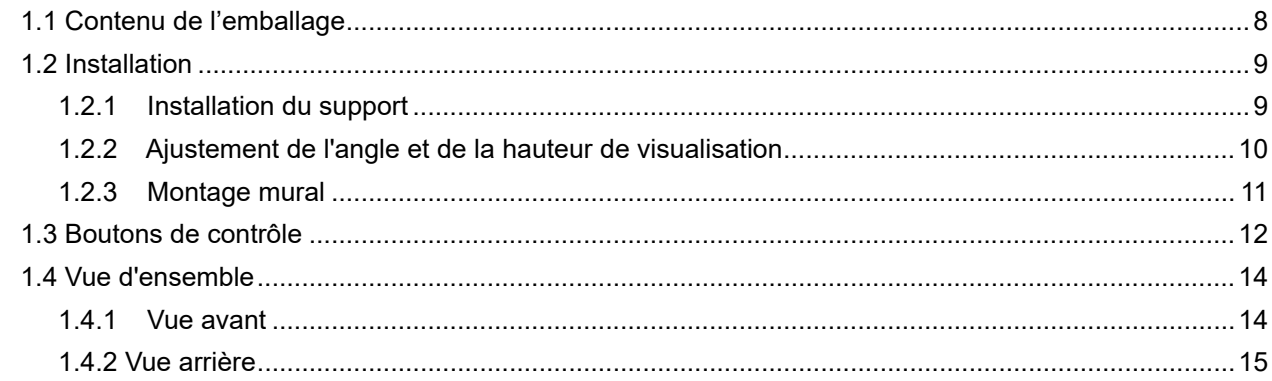

#### **CHAPITRE 2: ÉTABLISSEMENT DES CONNEXIONS**

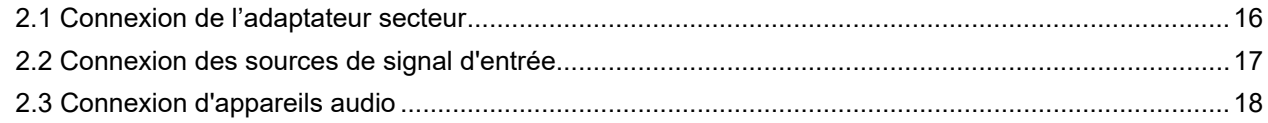

### **CHAPITRE 3 : MENU À AFFICHAGE SUR L'ÉCRAN**

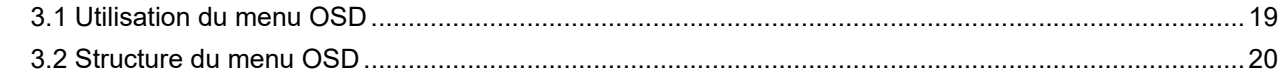

### **CHAPITRE 4 : RÉGLAGE DE L'ÉCRAN LCD**

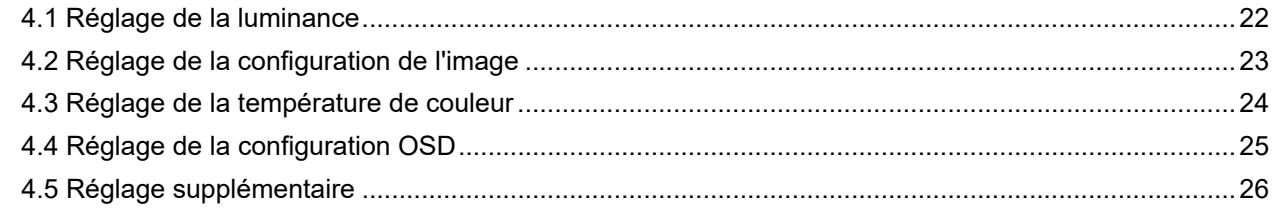

### **CHAPITRE 5 : APPENDICE**

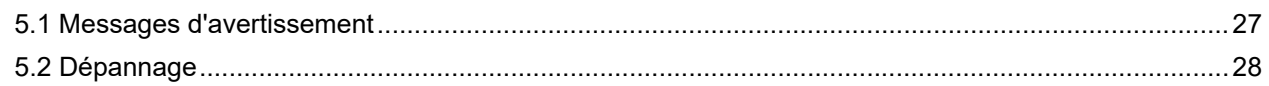

### **CHAPITRE 6 : SPÉCIFICATIONS**

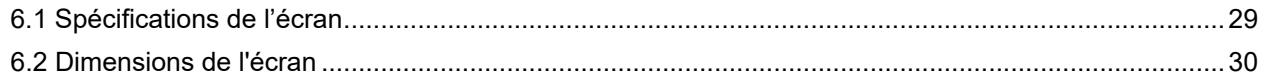

## <span id="page-2-0"></span>**INFORMATIONS DE SÉCURITÉ**

### **Avis de la Federal Communications Commission (FCC) (États-Unis uniquement)**

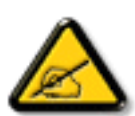

Cet appareil a été testé et trouvé conforme aux limitations pour les appareils numériques de Classe B, conformément à la Section 15 du règlement de FCC. Ces limites sont destinées à assurer une protection raisonnable contre les interférences nuisibles dans une installation résidentielle. Cet équipement génère, utilise et peut émettre un rayonnement de fréquence radio et causer des interférences nuisibles aux communications radio s'il n'est pas installé ou utilisé conformément aux instructions. Il n'existe toutefois aucune garantie que de telles interférences ne se produiront pas dans une installation particulière. Si cet appareil cause des interférences nuisibles à la réception des signaux de radio ou de télévision, ce qui peut être déterminé en allumant et en éteignant l'appareil, l'utilisateur peut tenter de résoudre le problème de l'une des façons suivantes :

- Réorienter ou déplacer l'antenne réceptrice.
- Augmenter l'espacement entre l'équipement et le récepteur.
- Brancher l'appareil à une prise appartenant à un circuit différent de celui du récepteur.
- Demander conseil à un fournisseur ou technicien spécialisé.

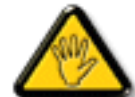

Toutes modifications ou tous changements qui ne sont pas expressément approuvés par le tiers responsable de la conformité peuvent annuler le droit de l'utilisateur à utiliser cet appareil.

Utilisez seulement un câble protecteur RF fourni avec le moniteur lors de la connexion de ce moniteur à un équipement informatique.

Pour éviter tout dommage pouvant entraîner un incendie ou une électrocution, n'exposez pas cet appareil à la pluie ou à une humidité excessive.

CET ÉQUIPEMENT NUMÉRIQUE DE CLASSE B EST CONFORME À TOUTES LES EXIGENCES DE LA RÉGLEMENTATION CANADIENNE DES ÉQUIPEMENTS GÉNÉRANT DES INTERFÉRENCES.

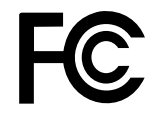

Cet appareil est conforme à la Section 15 du règlement de la FCC. Son fonctionnement est soumis aux deux conditions suivantes : (1) L'appareil ne doit pas causer d'interférences dangereuses et (2) doit accepter toute interférence reçue, y compris celles pouvant causer un fonctionnement non désiré.

#### **WEEE**

#### **Informations pour les utilisateurs dans l'Union Européenne**

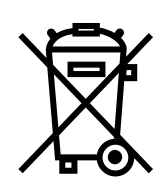

Ce symbole sur l'appareil ou sur la boîte indique que cet appareil ne doit pas être jeté, à la fin de sa durée de vie, dans une poubelle ou avec les ordures ménagères. Il est de votre responsabilité de vous assurer que ce produit électronique est emmené dans un centre de recyclage pour économiser les ressources naturelles. Chaque pays dans l'Union Européenne doit posséder des points de collecte pour le recyclage des appareils électriques et électroniques. Pour plus d'informations sur les points de collecte près de chez vous, contactez votre service de recyclage des produits électriques et électroniques ou le magasin où vous avez acheté ce produit.

# <span id="page-3-0"></span>**PRÉCAUTIONS**

## **PRÉCAUTIONS**

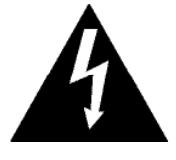

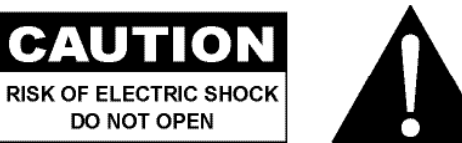

#### **Symboles utilisés dans ce manuel**

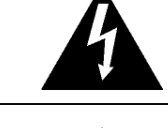

Cette icône indique un risque de blessure à l'utilisateur ou de dommage au produit.

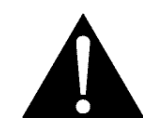

Cette icône indique des instructions importantes d'utilisation et d'entretien.

### **Notice**

- Veuillez lire attentivement ce Manuel de l'utilisateur avant d'utiliser l'écran LCD et gardez-le dans un endroit sûr comme référence.
- Les spécifications du produit et les autres informations contenues dans ce manuel de l'utilisateur sont à titre de référence uniquement. Toutes les informations sont sujettes à modification sans préavis. Le contenu mis à jour peut être téléchargé sur notre site Web : **http://www.agneovo.com**.
- Pour vous enregistrer en ligne, visitez **http://www.agneovo.com**.
- Pour protéger vos droits en tant qu'utilisateur, n'enlevez pas les étiquettes qui se trouvent sur l'écran LCD. Vous pourriez annuler la garantie.

### **Avertissements à propos de l'installation.**

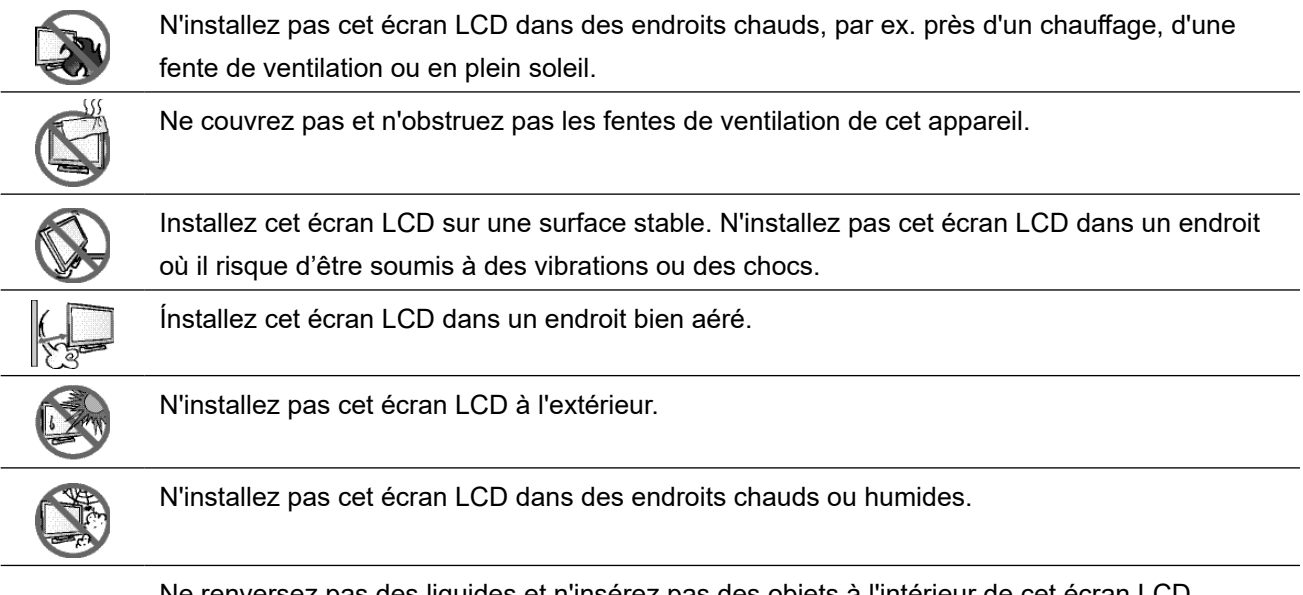

Ne renversez pas des liquides et n'insérez pas des objets à l'intérieur de cet écran LCD ou dans les fentes de ventilation. Cela pourrait causer un incendie, un choc électrique ou endommager l'écran LCD.

## <span id="page-4-0"></span>**PRÉCAUTIONS**

### **Avertissements à propos de l'utilisation**

 $\leftarrow$  and  $\theta$ Utilisez uniquement le cordon d'alimentation fourni avec cet écran LCD.

La prise de courant doit être située près de l'écran LCD pour être facilement accessible.

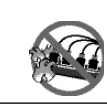

Si une rallonge est utilisée avec cet écran LCD, assurez-vous que l'intensité électrique totale des appareils branchés sur la prise de courant ne dépasse pas l'intensité électrique maximale permise.

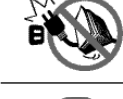

Ne laissez rien reposer sur le cordon d'alimentation. N'installez pas cet écran LCD dans un endroit où vous pourriez marcher sur le cordon d'alimentation.

Si l'écran LCD ne va pas être utilisé pendant une période prolongée, débranchez le cordon d'alimentation de la prise de courant.

Pour débrancher le cordon d'alimentation, tenez et tirez par la fiche. Ne débranchez pas le cordon en tirant dessus, cela pourrait causer un incendie ou un choc électrique.

Ne touchez pas et ne débranchez pas le cordon d'alimentation avec des mains mouillées.

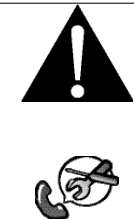

#### **AVERTISSEMENT :**

Débranchez le cordon d'alimentation de la prise de courant et contactez un technicien qualifié dans tous les cas suivants :

- Lorsque le cordon d'alimentation est endommagé.
- Si l'écran LCD est tombé ou si le boîtier est endommagé.
- Si l'écran LCD fume ou qu'il y a une odeur bizarre.

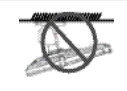

Il n'est pas recommandé d'installer cet appareil sur un plafond ou sur une surface horizontale élevée.

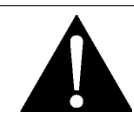

#### **AVERTISSEMENT :**

Le non-respect de ces instructions d'installation peut avoir des conséquences indésirables, par exemple causer des blessures ou causer des dommages. Si vous avez déjà installé cet écran sur un plafond ou sur une surface horizontale élevée, il est recommandé de contacter AG Neovo pour de l'aide ou des solutions pour vous aider à avoir une meilleure expérience sans risque.

### <span id="page-5-0"></span>**Nettoyage et entretien**

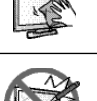

Utilisez un chiffon doux pour nettoyer le boîtier et la surface de l'écran.

L'écran peut être nettoyé avec un chiffon imbibé d'alcool éthylique à 95 %.

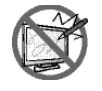

N'essuyez pas et ne pressez pas sur la surface de l'écran avec des objets abrasifs ou pointus, par ex. un stylo ou un tournevis. Cela pourrait endommager ou rayer la surface de l'écran.

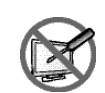

N'essayez pas de réparer cet appareil vous-même, contactez un technicien qualifié pour de l'aide. Ouvrir ou retirer les couvercles pourrait vous exposer à des tensions dangereuses ou d'autres dangers.

## **Notes sur l'écran LCD**

Afin de maintenir les performances lumineuses, il est recommandé d'utiliser un faible réglage pour la luminosité.

A cause de la durée de vie de la lampe, il est normal que la qualité de la luminosité de l'écran LCD baisse après un certain temps.

Lorsque des images statiques sont affichées pendant des longues périodes, l'image peut rester visible sur l'écran LCD. Cela est appelé une brûlure ou une rétention d'image.

Pour éviter la rétention d'image, suivez les instructions suivantes :

- Réglez l'écran LCD pour qu'il s'éteigne après quelques minutes d'inactivité.
- Utilisez un économiseur d'écran avec une image qui bouge ou une image toute blanche.
- Changez souvent l'image du bureau.
- Réglez la luminosité de l'écran LCD sur un réglage bas.
- Eteignez l'écran LCD lorsque vous n'utilisez pas le système.

Ce que vous pouvez faire lorsqu'il y a une rétention d'image sur l'écran LCD :

- Eteignez l'écran LCD pendant les périodes prolongées d'inutilisation. Cela peut-être des heures ou plusieurs jours.
- Utilisez un économiseur d'écran pendant les périodes prolongées d'inutilisation.
- Utilisez une image noire et blanche pendant les périodes prolongées d'inutilisation.

Lorsque l'écran LCD est déplacé d'une pièce à une autre ou que la température augmente brusquemment, de la buée peut se former sur l'extérieur ou l'intérieur du verre. Lorsque cela se produit, n'allumez pas l'écran LCD jusqu'à ce que la buée se soit évaporée.

Dans les environnements humides, il est normal que de la buée se forme à l'intérieur de l'écran LCD. La buée disparaîtra après quelques jours ou lorsque le temps change.

Il y a des millions de micro-transisteurs dans cet écran LCD. Il ets normal que quelques transisteurs soit endommagés et produisent des points. Ceci est normal et n'indique pas un problème.

## <span id="page-6-0"></span>**PRÉCAUTIONS**

## **Transport de l'écran LCD**

Pour transporter l'écran LCD, pour le faire réparer ou le déplacer par exemple, remettez-le dans sa boîte originale.

#### **1. Retirez le support.**

- a. Placez l'écran LCD avec le côté dalle orienté vers le bas sur une surface rembourrée.
- b. Enlevez les vis fixant le support à l'écran LCD.
- c. Retirez le support.

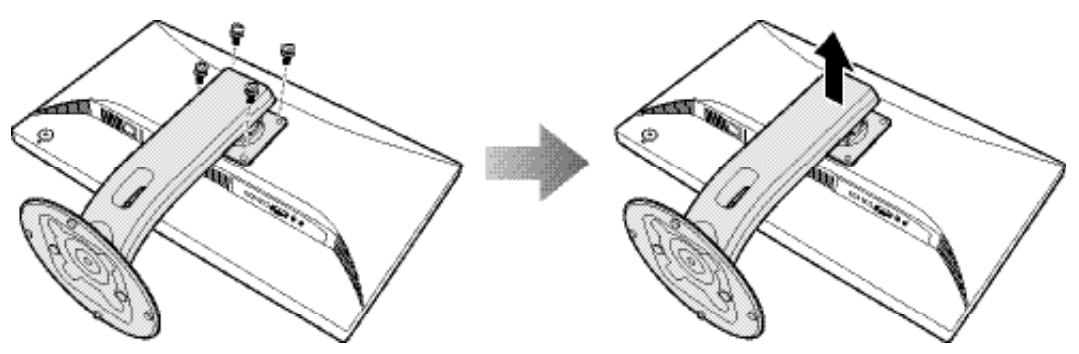

- **2. Mettez l'écran LCD dans son plastique d'origine. Puis placez l'écran LCD avec le côté dalle orienté vers le bas sur le rembourrage en mousse.**
- **3. Remettez tout les autres éléments dans leurs emplacements désignés (si nécessaire).**
- **4. Fermez et scotchez la boîte.**

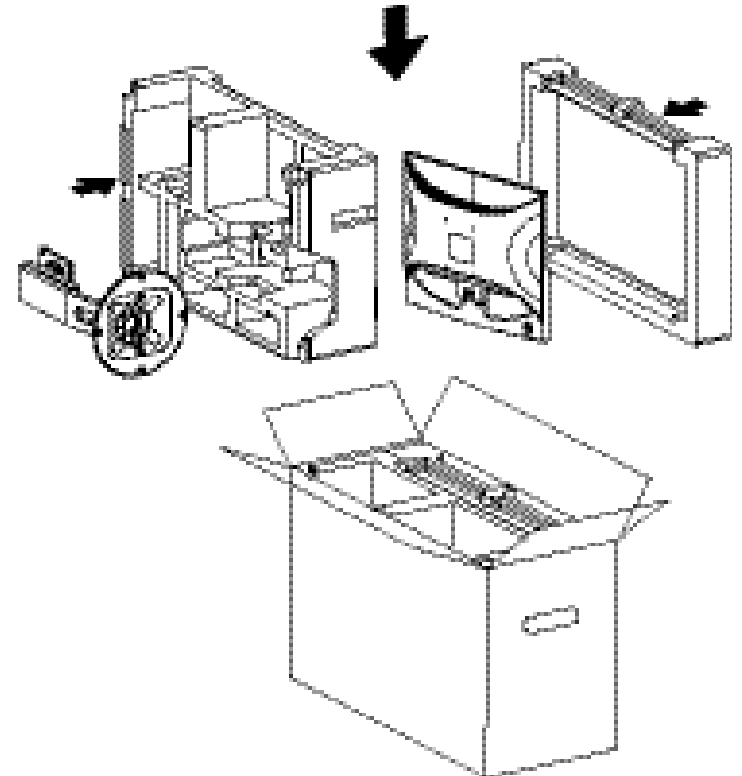

#### **Remarque :**

- *• Il est conseillé d'utiliser la boîte d'origine.*
- *• Lors du remballage, placez soigneusement l'écran LCD dans sa boîte et empêchez le panneau en verre de toucher un objet.*

# <span id="page-7-0"></span>**CHAPITRE 1 : DESCRIPTION DU PRODUIT**

### **1.1 Contenu de l'emballage**

La boîte devrait contenir les pièces suivantes lorsque vous l'ouvrez ; vérifiez le contenu. Si des pièces manquent ou sont endommagées, contactez immédiatement votre revendeur.

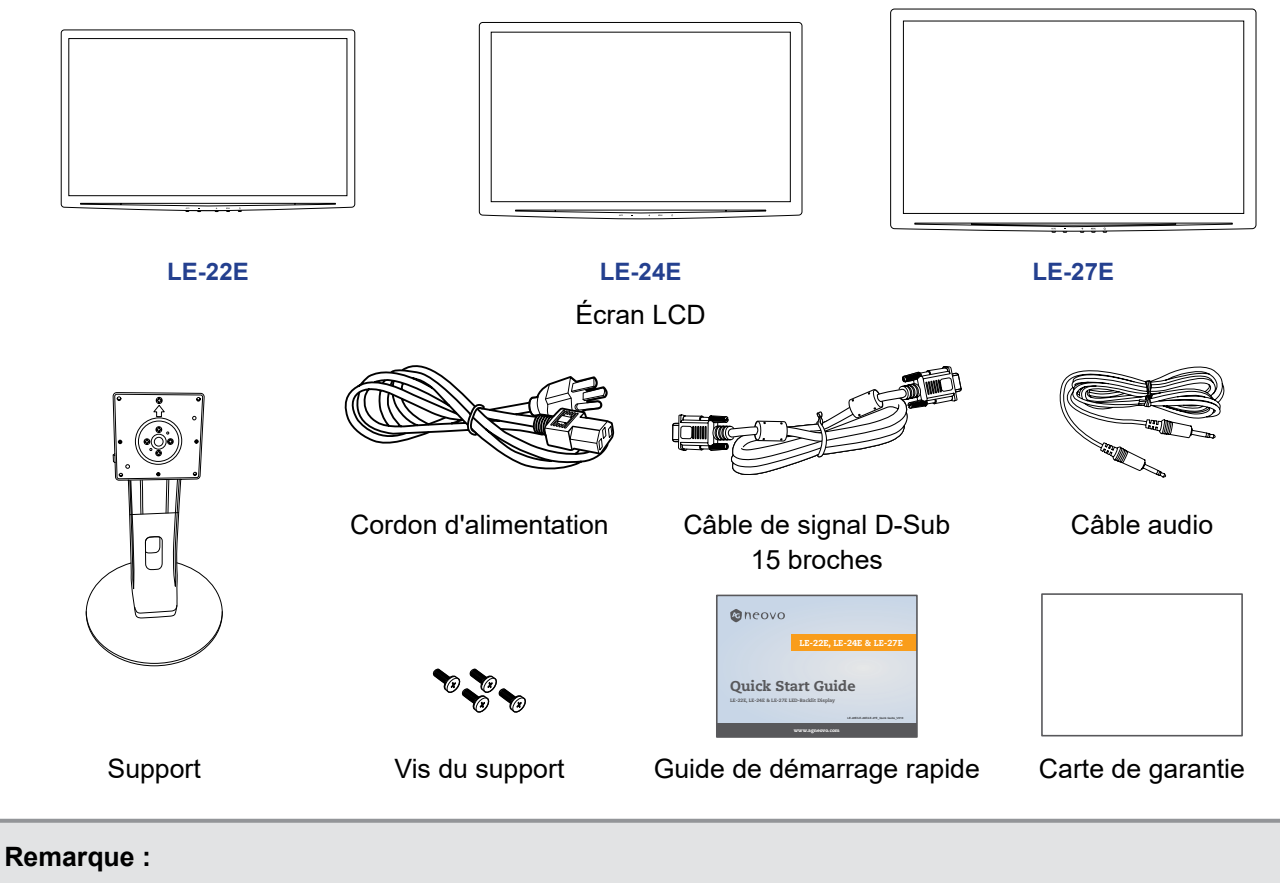

- *• Utilisez uniquement le cordon d'alimentation fourni.*
- *• Les images ci-dessus servent uniquement de référence. Les éléments fournis peuvent varier.*

### <span id="page-8-0"></span>**1.2 Installation**

#### **1.2.1 Installation du support**

**1. Placez l'écran LCD avec le côté dalle orienté vers le bas sur une surface rembourrée.**

#### **2. Fixez le support à l'écran LCD.**

- a. Alignez et fixez le support à l'arrière de l'écran LCD.
- b. Utilisez les vis pour fixer le support.

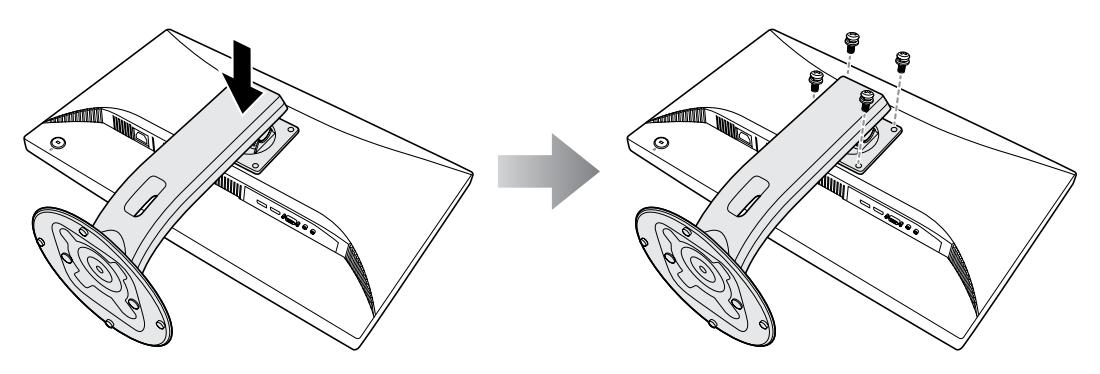

**3. Installez l'écran LCD en position verticale.** 

#### <span id="page-9-0"></span>**1.2.2 Ajustement de l'angle et de la hauteur de visualisation**

Pour une visualisation optimale, il est conseillé de regarder l'écran en lui faisant face, puis d'ajuster l'angle et la hauteur d'affichage de l'écran LCD selon vos préférences.

Tenez le support pour que l'écran ne bascule pas lorsque vous effectuez l'ajustement.

Vous pouvez ajuster l'angle et la hauteur de l'écran comme suit :

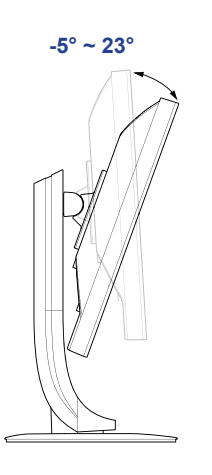

Angle d'inclinaison : Angle de pivotement :

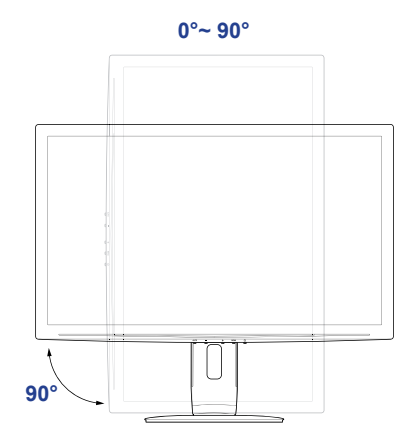

**Remarque :** *Avant d'effectuer l'ajustement, assurez-vous d'ajuster la hauteur à la position la plus élevée, puis inclinez l'écran à 90*˚*.*

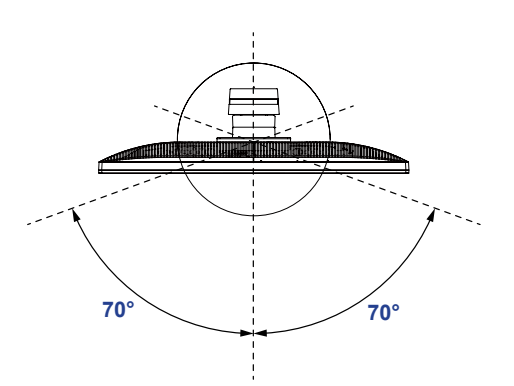

Angle de rotation : Angle de rotation : Ajustement de la hauteur :

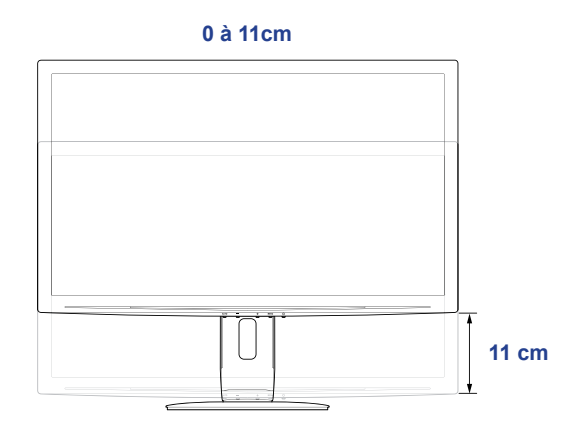

#### <span id="page-10-0"></span>**1.2.3 Montage mural**

Pour fixer l'écran LCD au mur, effectuez les étapes suivantes :

#### **1. Retirez le support.**

Veuillez consulter page 7.

#### **2. Montage mural de l'écran LCD**

Vissez le support en utilisant les trous VESA à l'arrière de l'écran LCD.

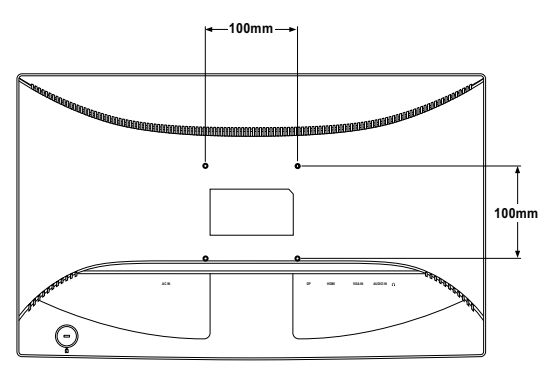

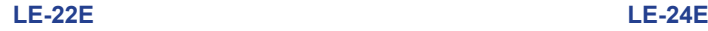

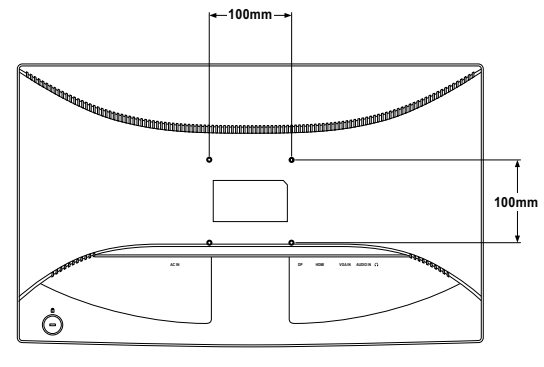

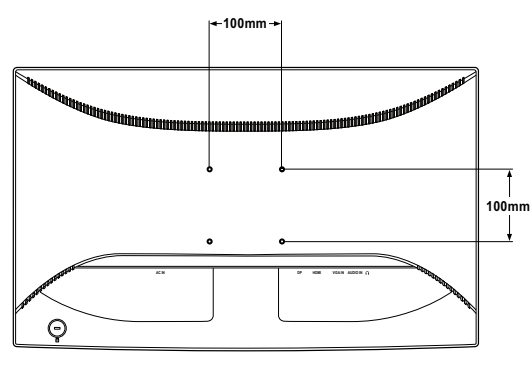

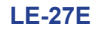

**Remarque :** *Prenez des mesures appropriées pour éviter que l'écran LCD ne puisse tomber et blesser ou causer des dommages à l'écran, par ex. en cas de tremblement de terre ou d'autres catastrophes.*

- *• Utilisez uniquement le kit de montage mural 100 x 100 mm recommandé par AG Neovo. Tous les kits de montage mural AG Neovo sont conformes à la norme VESA.*
- *• Attachez l'écran LCD sur un mur assez fort pour supporter le poids.*
- *• Il est conseillé de monter l'écran LCD au mur sans l'incliner en l'orientant vers le bas.*

## <span id="page-11-1"></span><span id="page-11-0"></span>**1.3 Boutons de contrôle**

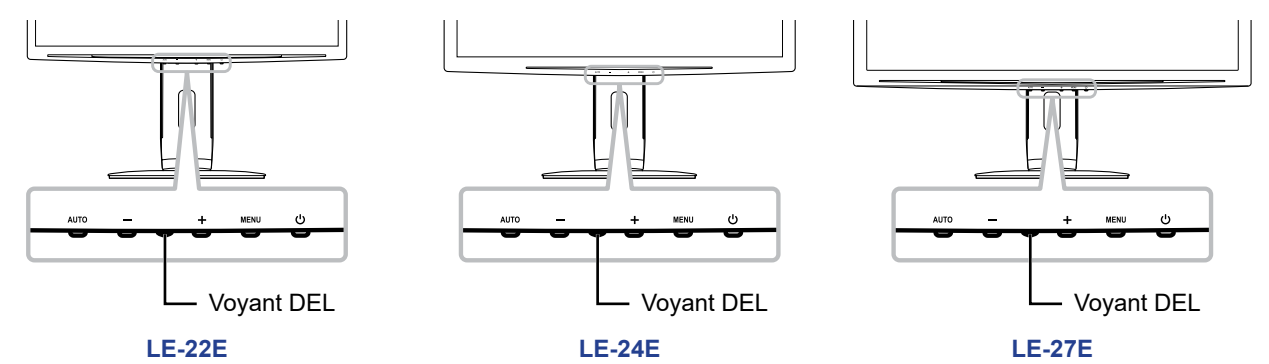

<span id="page-11-2"></span>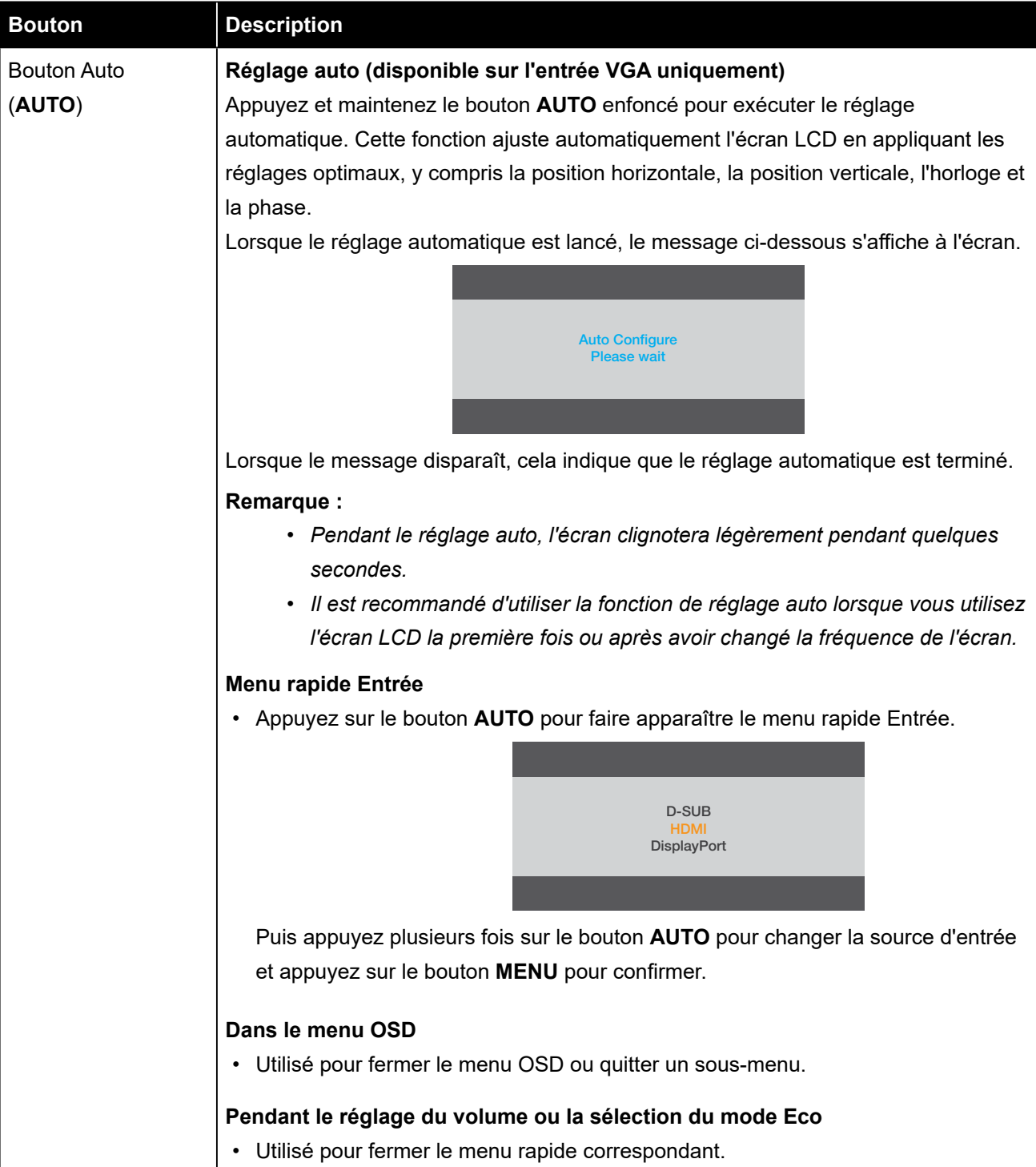

<span id="page-12-0"></span>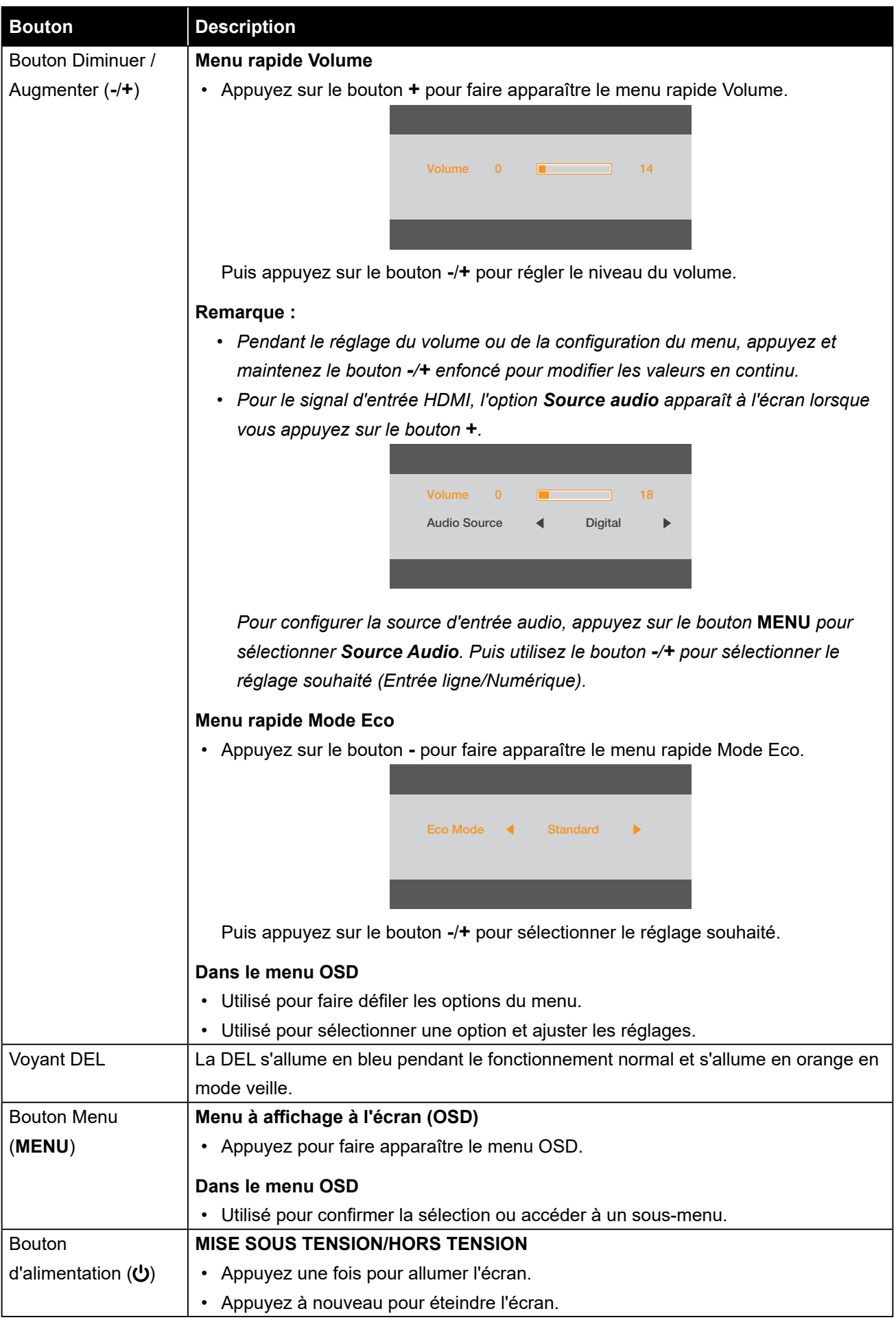

### <span id="page-13-0"></span>**1.4 Vue d'ensemble**

#### **1.4.1 Vue avant**

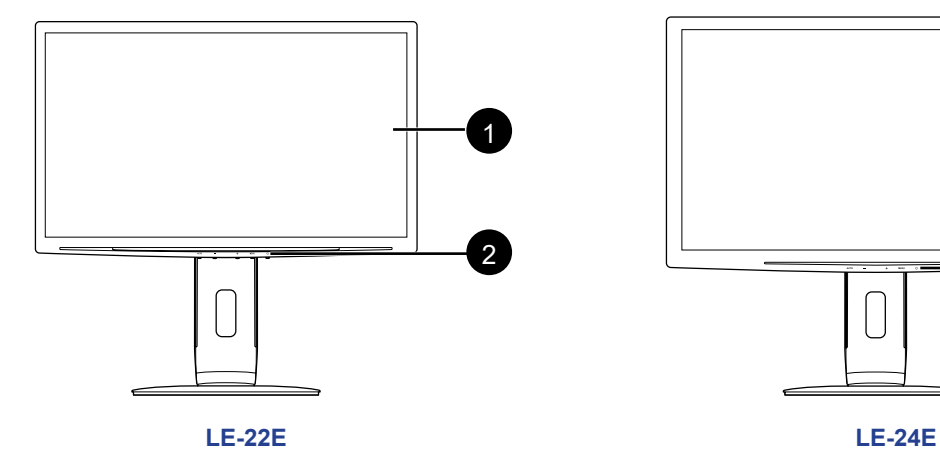

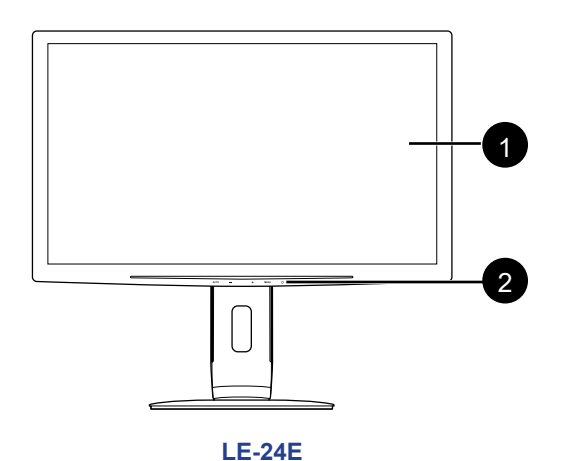

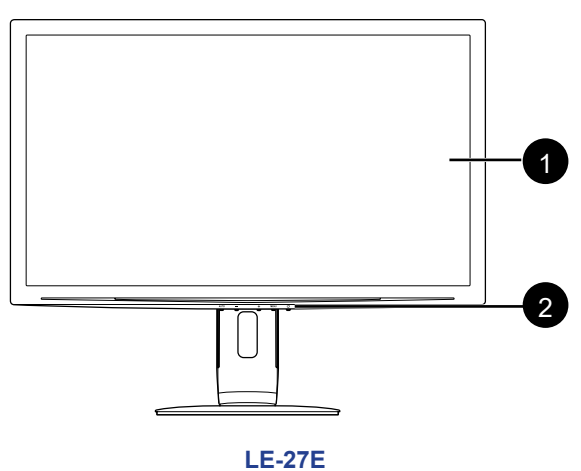

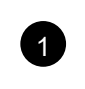

### 1 **Ecran d'affichage**

### 2 **Boutons de commande**

Appuyez sur le bouton pour exécuter sa fonction. Pour plus d'informations sur chaque bouton, consultez [page 12](#page-11-1).

### <span id="page-14-0"></span>**1.4.2 Vue arrière**

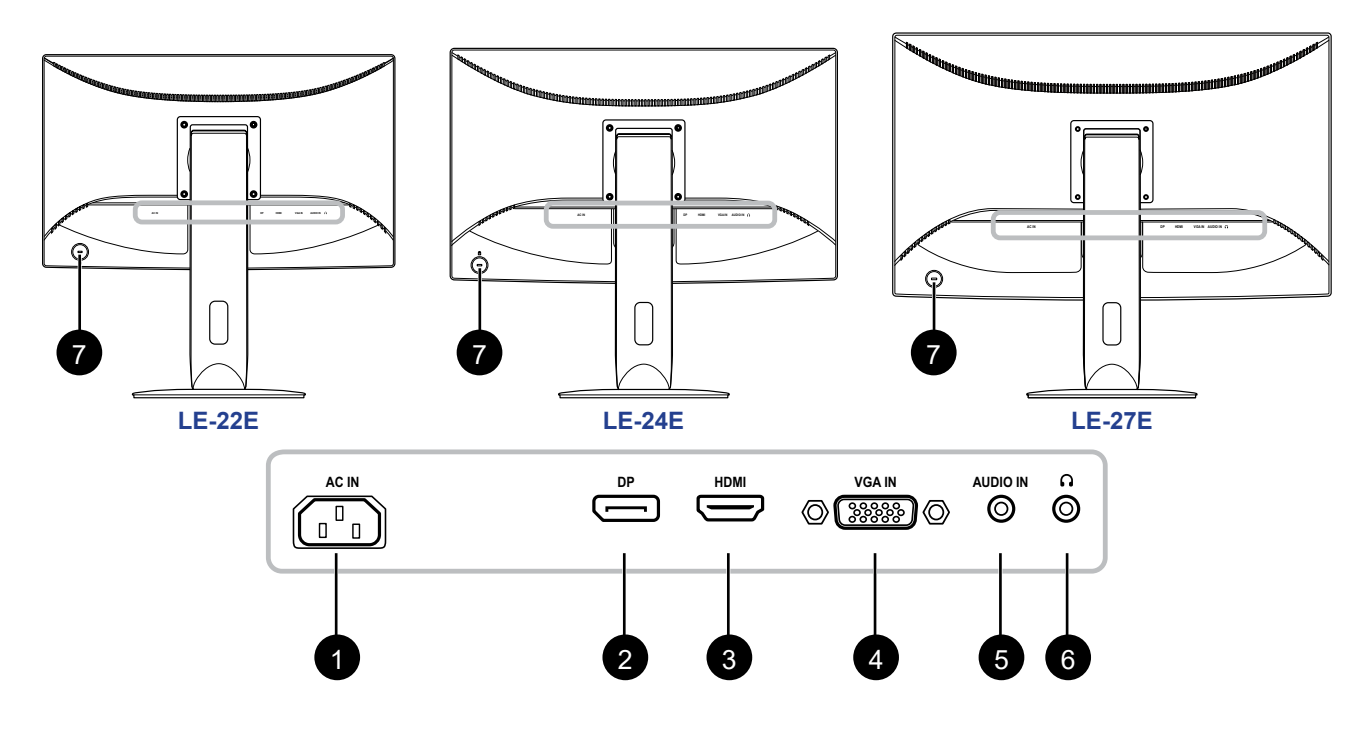

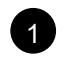

### 1 **Prise d'alimentation CA**

Utilisé pour brancher le cordon d'alimentation.

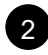

### 2 **Connecteur DP (DisplayPort)**

Utilisé pour brancher un câble DP pour le signal d'entrée numérique.

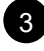

#### 3 **Connecteur HDMI**

Utilisé pour brancher un câble HDMI pour le signal d'entrée numérique.

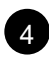

#### 4 **Connecteur VGA**

Utilisé pour brancher un câble VGA pour le signal d'entrée analogique.

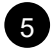

### 5 **Port d'entrée audio**

Utilisé pour brancher un câble audio pour l'entrée audio.

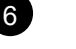

### 6 **Prise casque**

Utilisé pour brancher un casque.

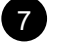

### 7 **Logement du verrou Kensington**

Utilisez-le pour verrouiller physiquement le système afin d'empêcher le vol. Le dispositif de verrouillage est vendu séparément. Pour l'acheter, contactez votre distributeur.

# <span id="page-15-0"></span>**CHAPITRE 2 : FAIRE LES BRANCHEMENTS**

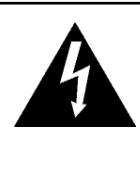

#### **ATTENTION :**

Assurez-vous que l'écran LCD n'est pas connecté à la prise de courant avant de faire des connexions. Le branchement des câbles lorsque l'écran est sous tension peut causer un choc électrique ou une blessure.

### **2.1 Connexion de l'adaptateur secteur**

- **1. Branchez le cordon d'alimentation sur la prise d'alimentation CA au dos de votre écran LCD.**
- **2. Branchez la fiche sur une prise de courant ou une source d'alimentation.**

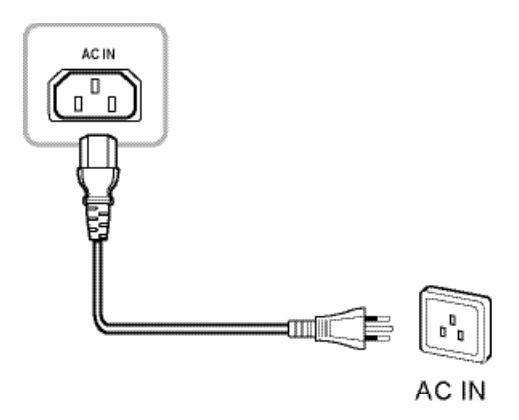

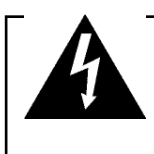

#### **ATTENTION :**

Lorsque vous débranchez le cordon d'alimentation, tenez la fiche et non le cordon. Ne tirez jamais le cordon.

## <span id="page-16-0"></span>**2.2 Connexion des sources de signal d'entrée**

Les signaux des sources d'entrée peuvent être connectés avec l'un des câbles suivants :

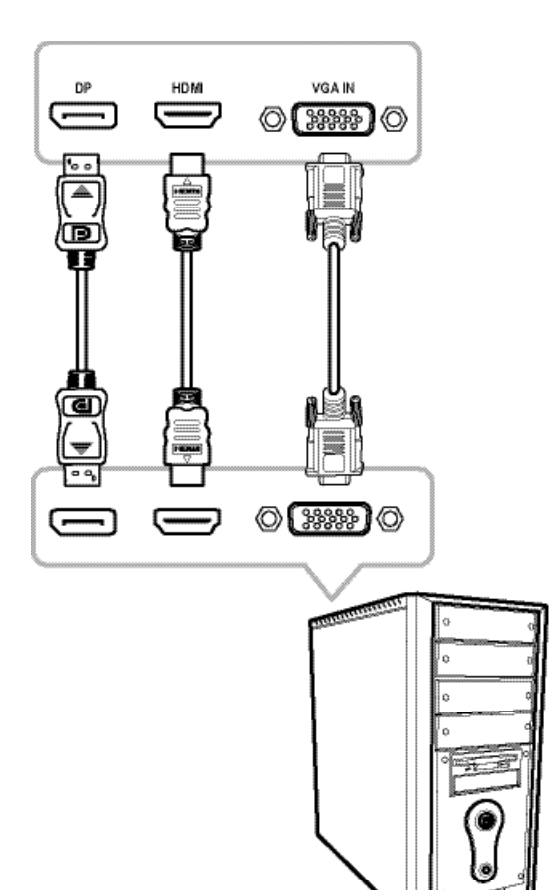

#### • **DP**

Branchez une extrémité d'un câble DP sur le connecteur DP de l'écran LCD et l'autre extrémité sur le connecteur DP de l'ordinateur.

#### • **HDMI**

Branchez une extrémité d'un câble HDMI sur le connecteur HDMI de l'écran LCD et l'autre extrémité sur le connecteur HDMI de l'ordinateur.

#### • **VGA**

Branchez une extrémité d'un câble D-sub 15 broches sur le connecteur VGA de l'écran LCD et l'autre extrémité sur le connecteur D-sub de l'ordinateur.

## <span id="page-17-0"></span>**FAIRE LES BRANCHEMENTS**

## **2.3 Connexion d'appareils audio**

#### • **Entrée audio**

Branchez une extrémité d'un câble audio sur le port d'entrée audio de l'écran LCD et l'autre extrémité sur le port audio de l'ordinateur.

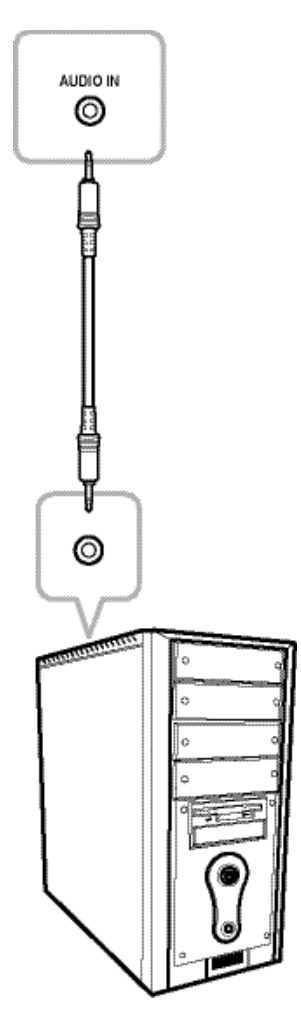

#### • **Sortie audio**

Branchez un casque à la prise casque de l'écran LCD.

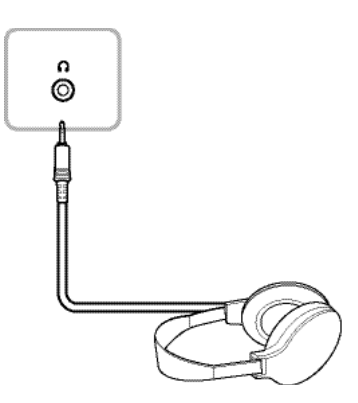

## <span id="page-18-0"></span>**CHAPITRE 3 : MENU A AFFICHAGE SUR L'ÉCRAN**

### **3.1 Utilisation du menu OSD**

**1. Appuyez sur le bouton MENU pour faire apparaître la fenêtre OSD.**

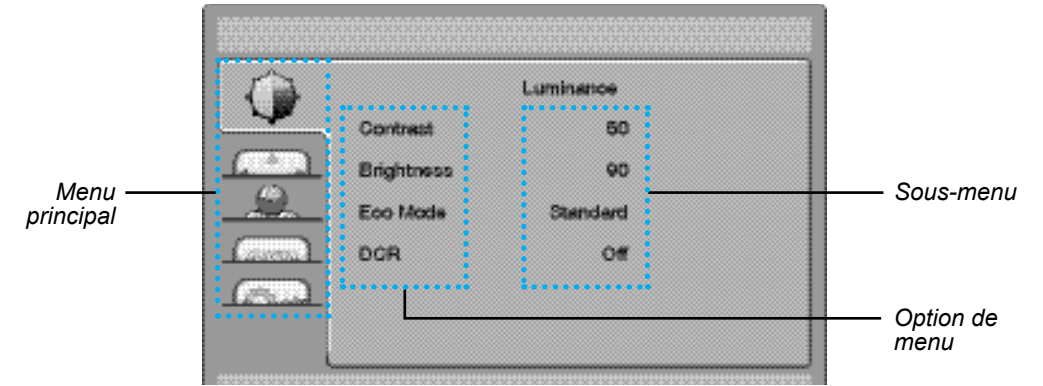

**2. Appuyez sur le bouton - ou + pour sélectionner un menu et appuyez sur le bouton MENU pour accéder au menu sélectionné.**

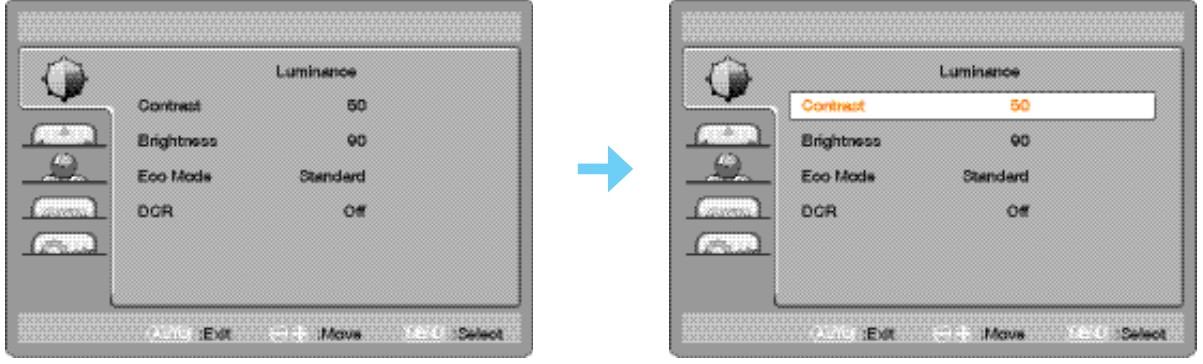

L'icône du menu sélectionné apparaît sur le panneau gauche et le texte de l'option de menu sélectionnée devient orange.

**3. Appuyez sur le bouton - ou + pour sélectionner une option et appuyez sur le bouton MENU pour accéder à son sous-menu.**

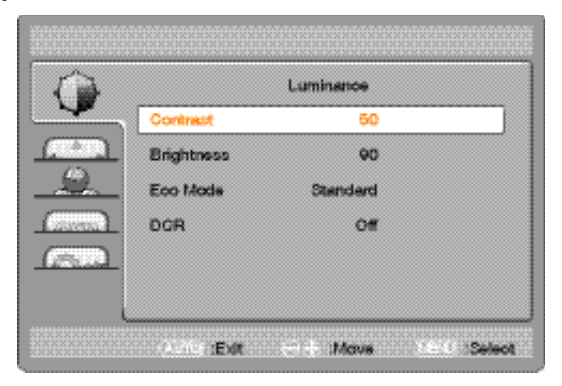

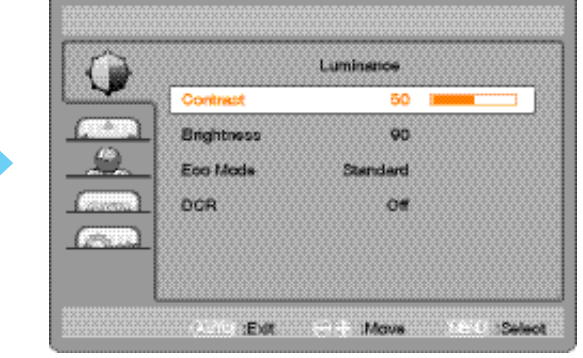

Le texte de l'option de menu ou du sous-menu sélectionné(e) devient orange.

- **4. Appuyez sur le bouton ou + pour ajuster les réglages.**
- **5. Pour quitter le sous-menu, appuyez sur le bouton AUTO.**
- **6. Pour fermer la fenêtre OSD, appuyez deux fois sur le bouton AUTO.**

**Remarque :** *Lorsque vous modifiez des réglages, tous les changements seront automatiquement enregistrés lorsque vous :*

- *• Passe à un autre menu*
- *• Quitte le menu OSD*
- *• Attend que le menu OSD disparaisse*

# <span id="page-19-0"></span>**MENU A AFFICHAGE SUR L'ÉCRAN**

## **3.2 Structure du menu OSD**

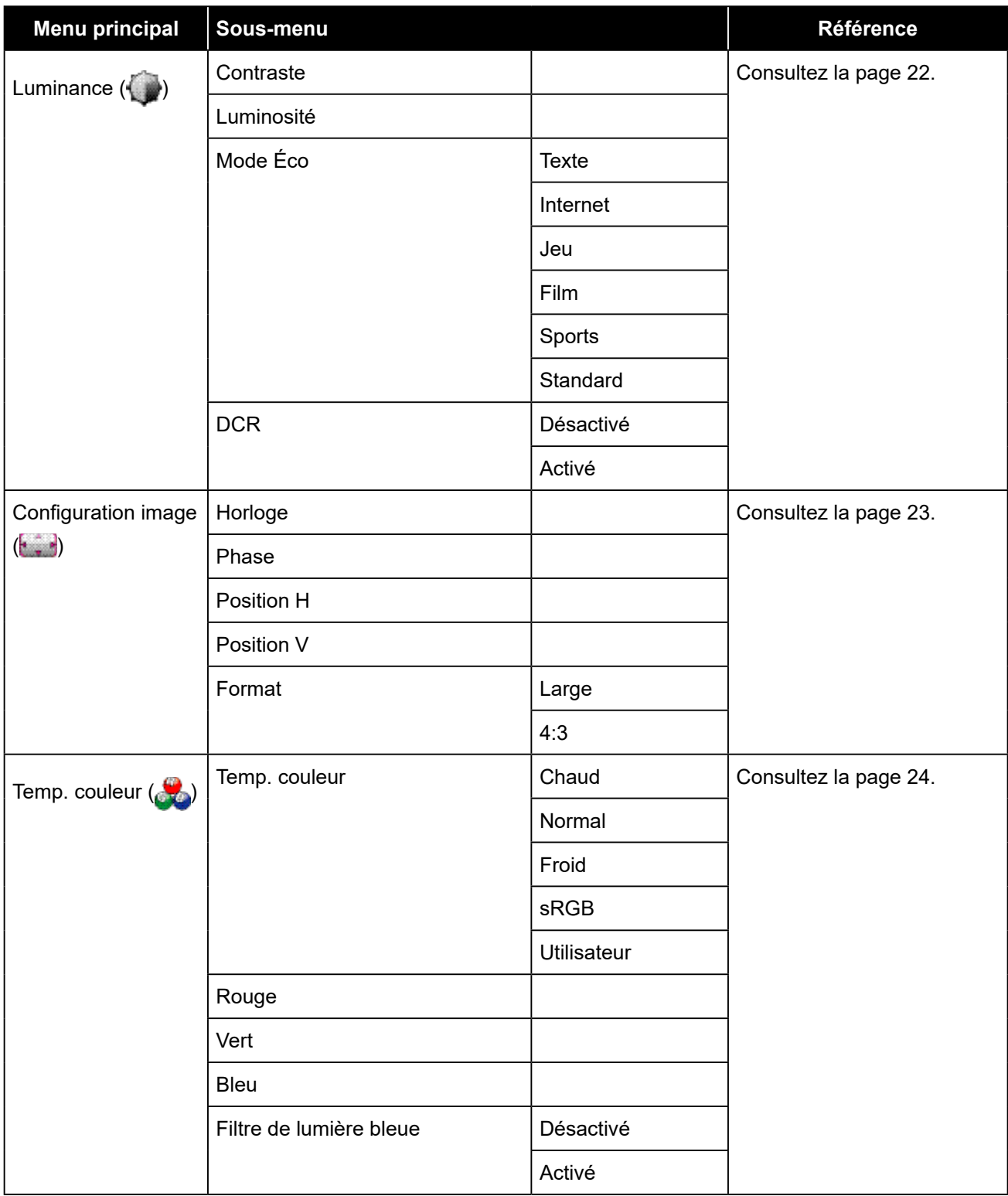

# **MENU A AFFICHAGE SUR L'ÉCRAN**

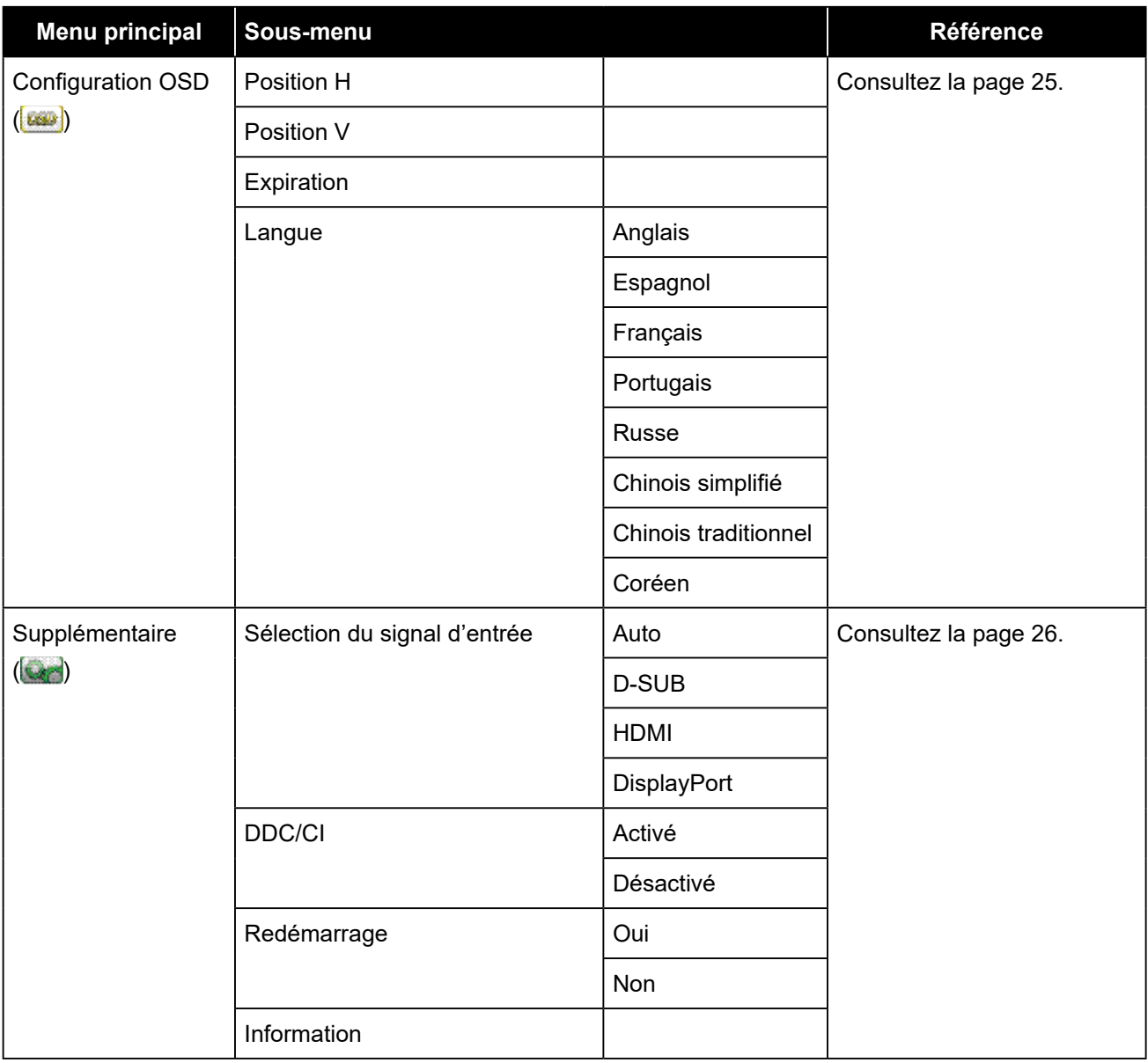

**Remarque :** *La disponibilité de certaines options du menu dépend du signal de la source d'entrée et du réglage en cours. Si le menu n'est pas disponible, il sera désactivé et grisé.*

# <span id="page-21-0"></span>**CHAPITRE 4 : RÉGLAGE DE L'ÉCRAN LCD**

### **4.1 Réglage de la luminance**

- **1. Appuyez sur le bouton MENU pour faire apparaître la fenêtre OSD.**
- 2. Appuyez sur le bouton ou + pour sélectionner vet appuyez sur le bouton MENU pour **accéder au menu Luminance.**

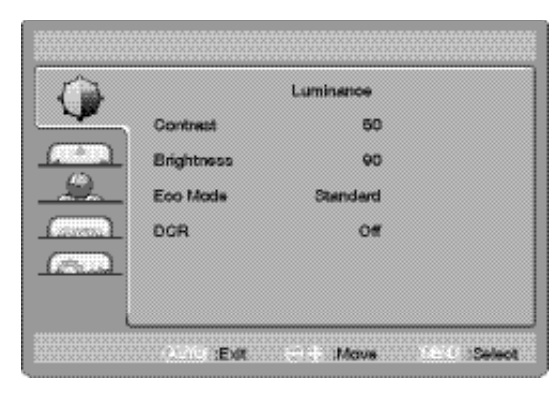

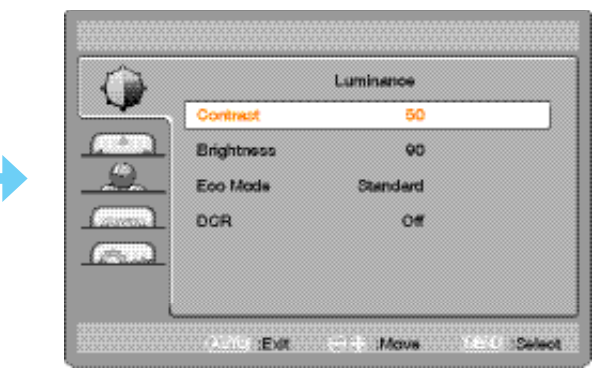

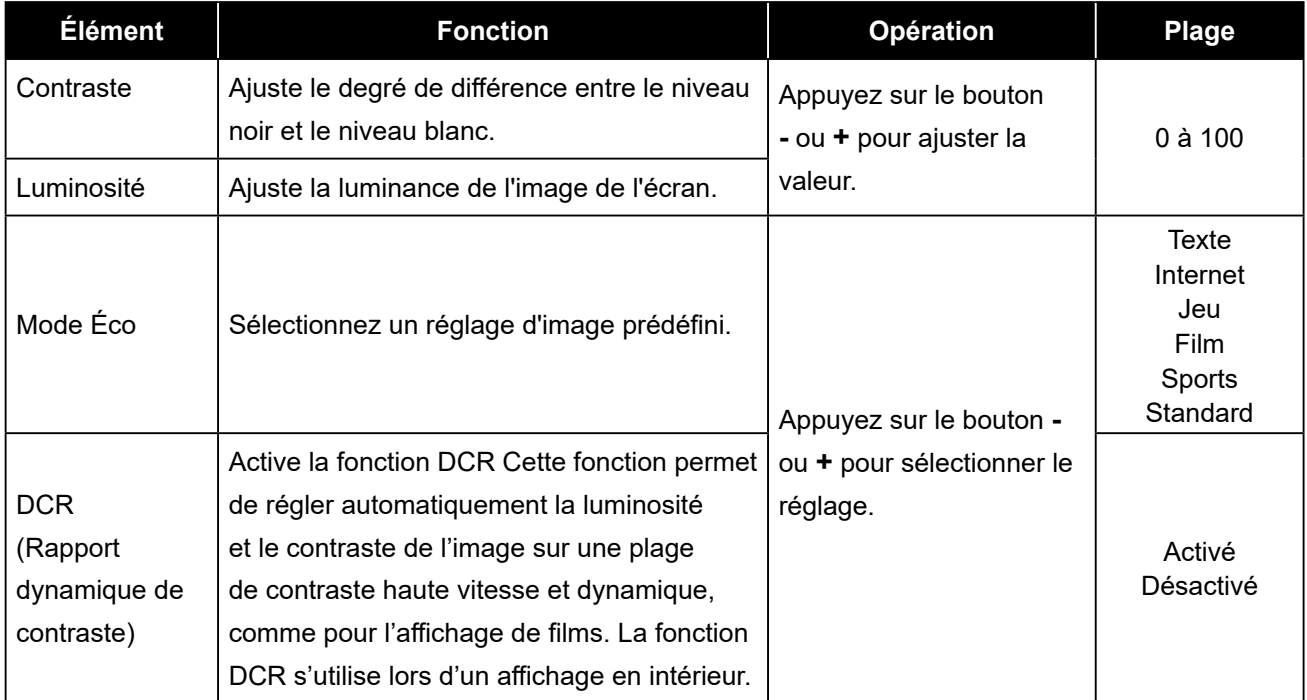

### <span id="page-22-1"></span><span id="page-22-0"></span>**4.2 Réglage de la configuration de l'image**

- **1. Appuyez sur le bouton MENU pour faire apparaître la fenêtre OSD.**
- 2. Appuyez sur le bouton ou + pour sélectionner **de la** et appuyez sur le bouton MENU pour **accéder au menu Configuration de l'image.**

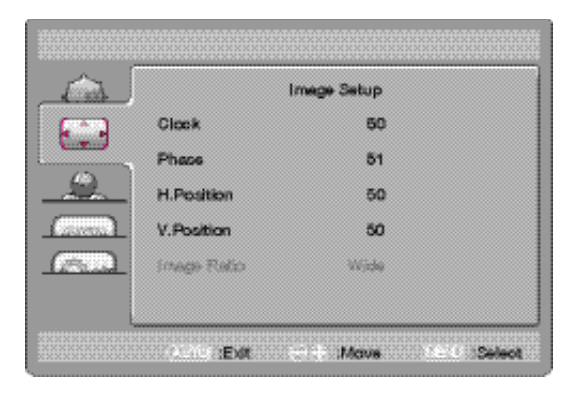

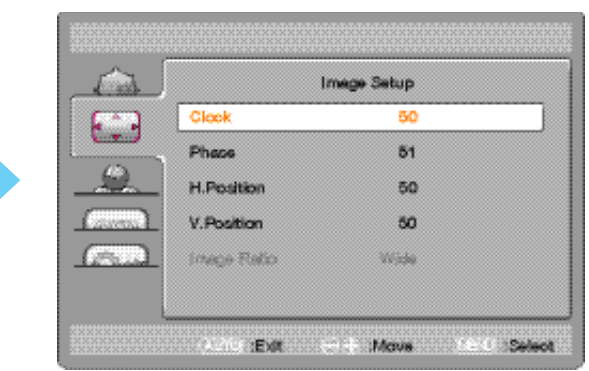

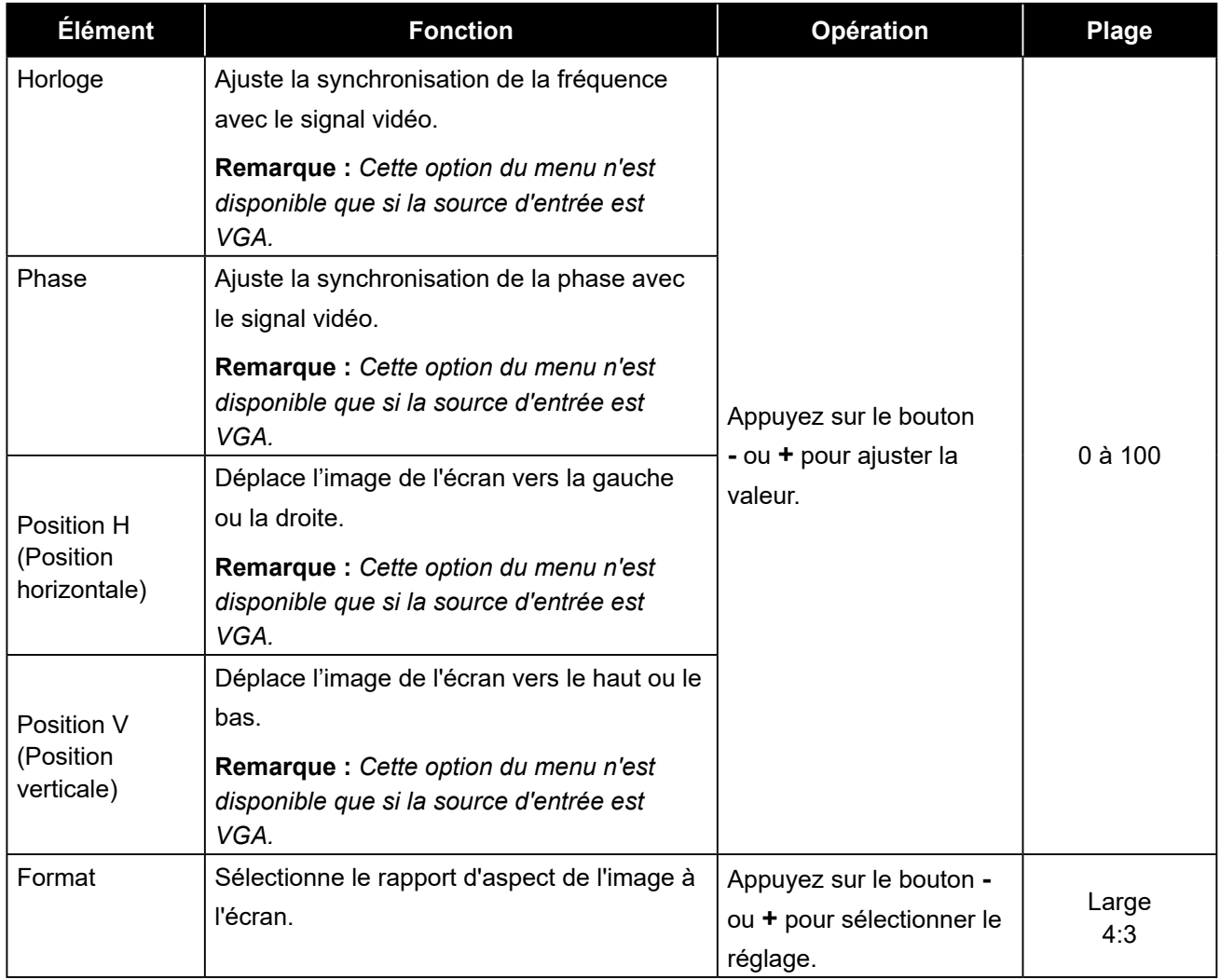

### <span id="page-23-0"></span>**4.3 Réglage de la température de couleur**

- **1. Appuyez sur le bouton MENU pour faire apparaître la fenêtre OSD.**
- **2.** Appuyez sur le bouton ou + pour sélectionner **de** et appuyez sur le bouton MENU pour **accéder au menu Temp. couleur.**

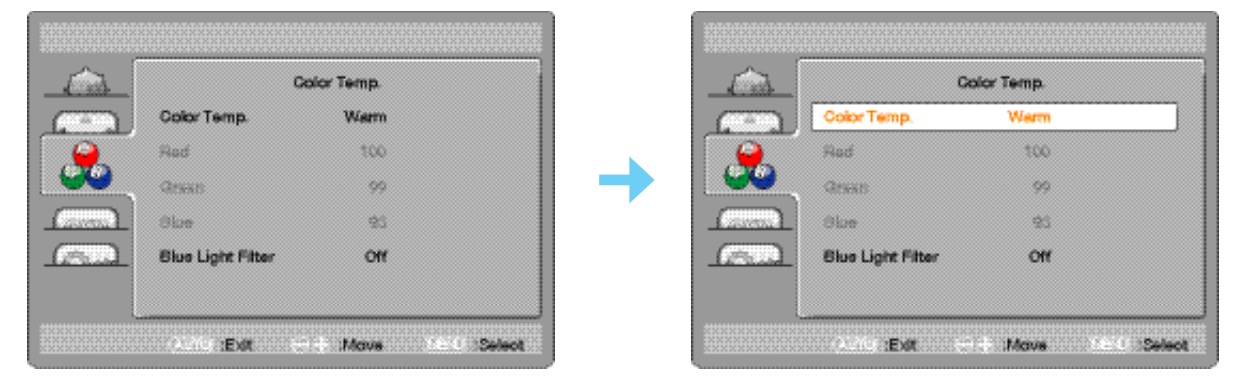

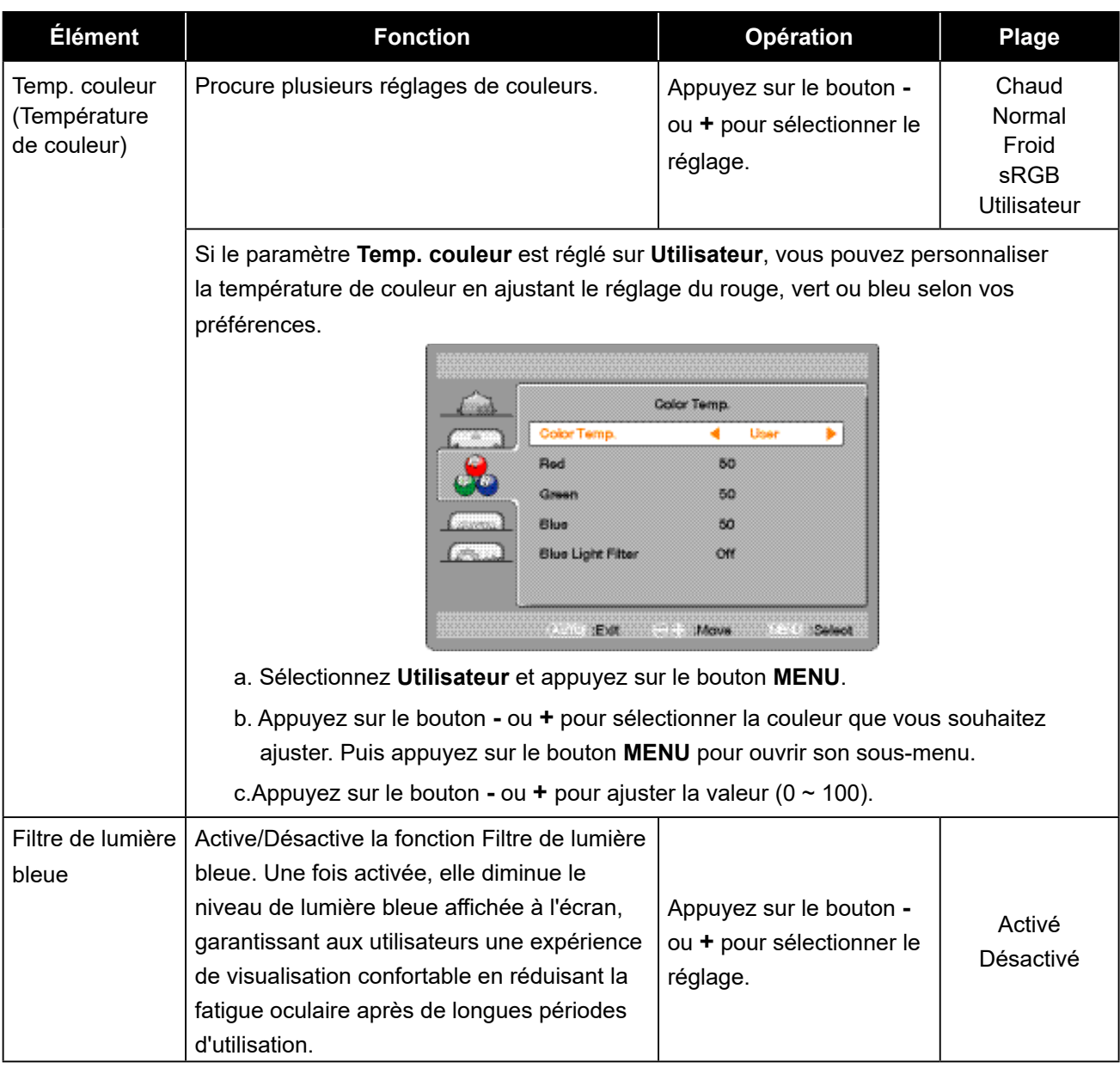

## <span id="page-24-0"></span>**4.4 Réglage de la configuration OSD**

- **1. Appuyez sur le bouton MENU pour faire apparaître la fenêtre OSD.**
- 2. Appuyez sur le bouton ou + pour sélectionner **et appuyez** sur le bouton MENU pour **accéder au menu Configuration OSD.**

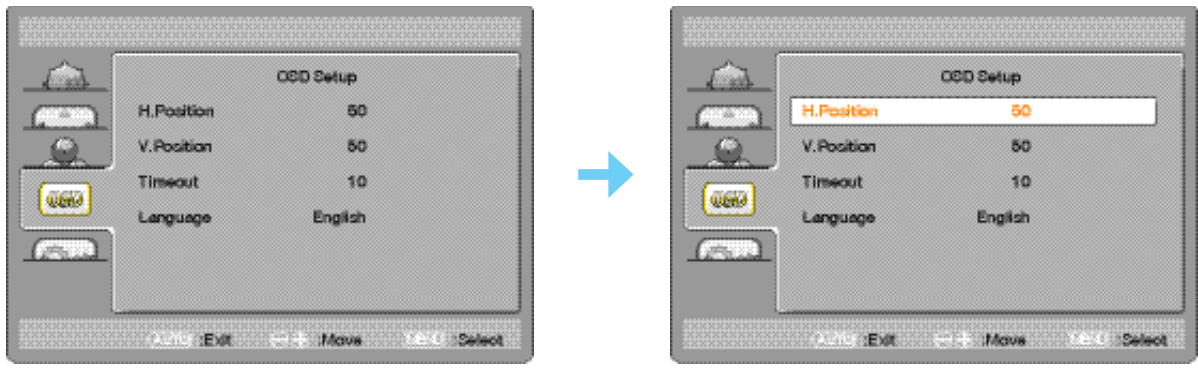

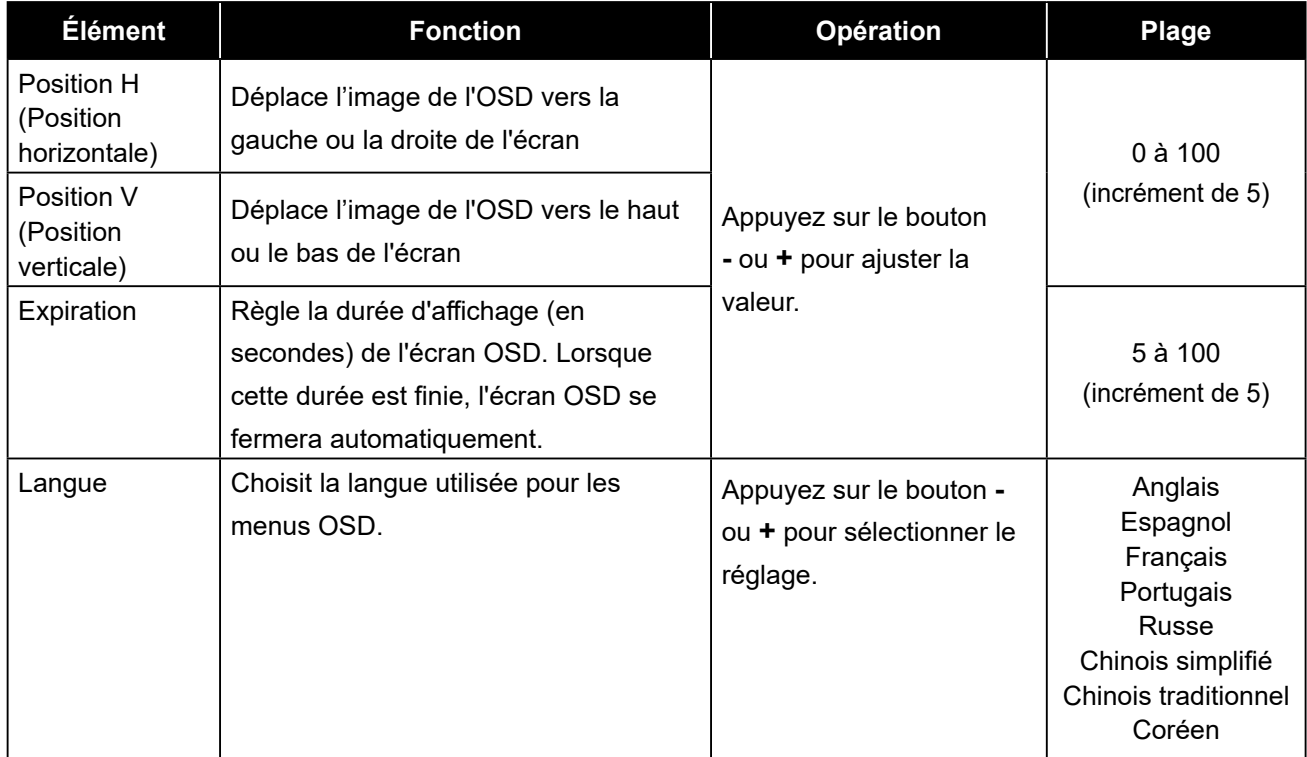

## <span id="page-25-0"></span>**4.5 Réglage supplémentaire**

- **1. Appuyez sur le bouton MENU pour faire apparaître la fenêtre OSD.**
- 2. Appuyez sur le bouton ou + pour sélectionner **et appuyez** sur le bouton MENU pour **accéder au menu Supplémentaire.**

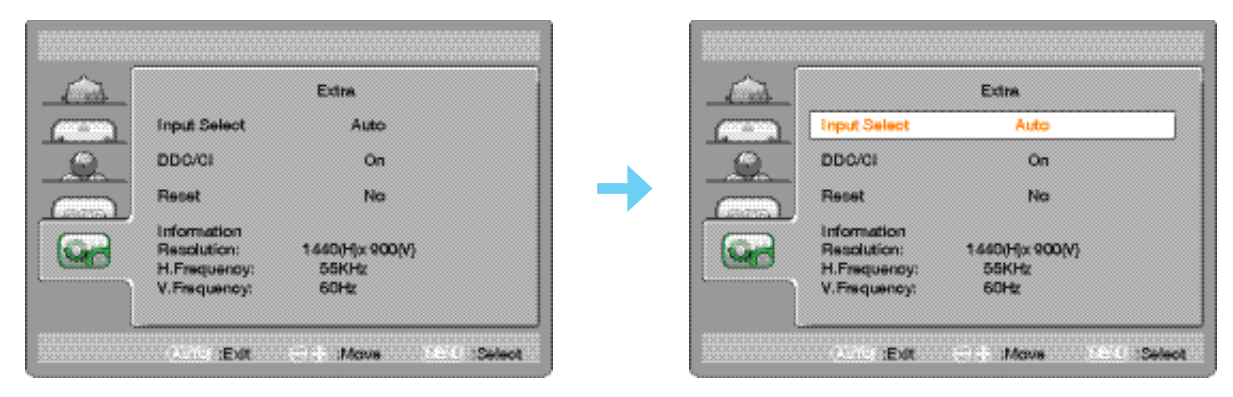

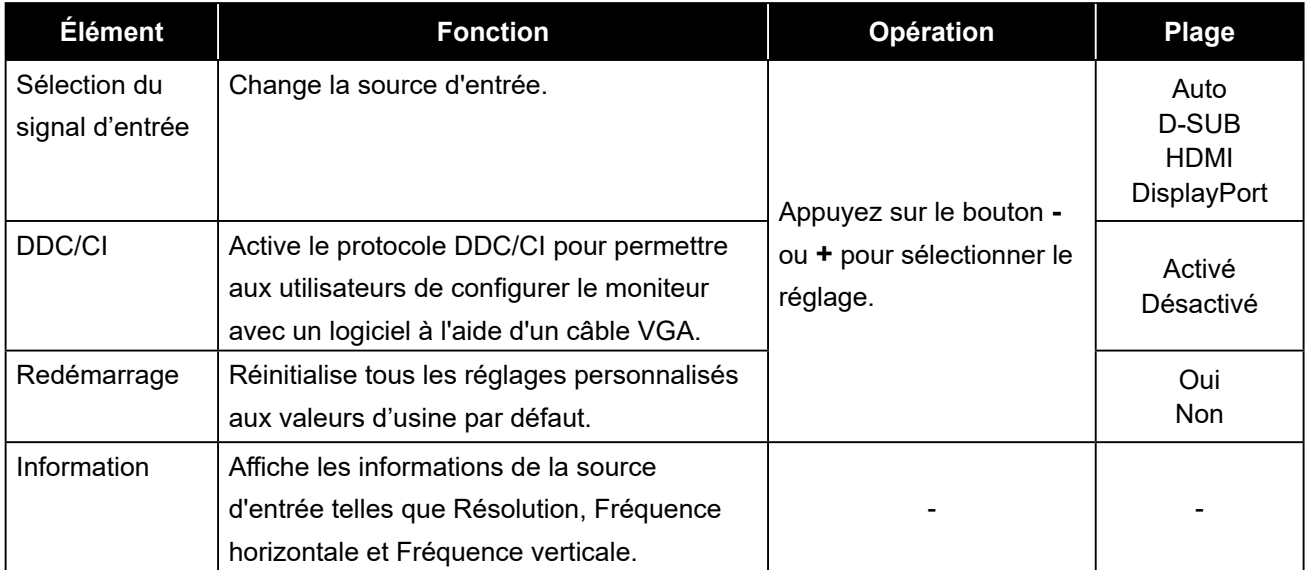

# <span id="page-26-0"></span>**CHAPITRE 5 : ANNEXE**

## **5.1 Messages d'avertissement**

Lorsque l'un de ces messages d'avertissement apparaît, vérifiez les éléments suivants.

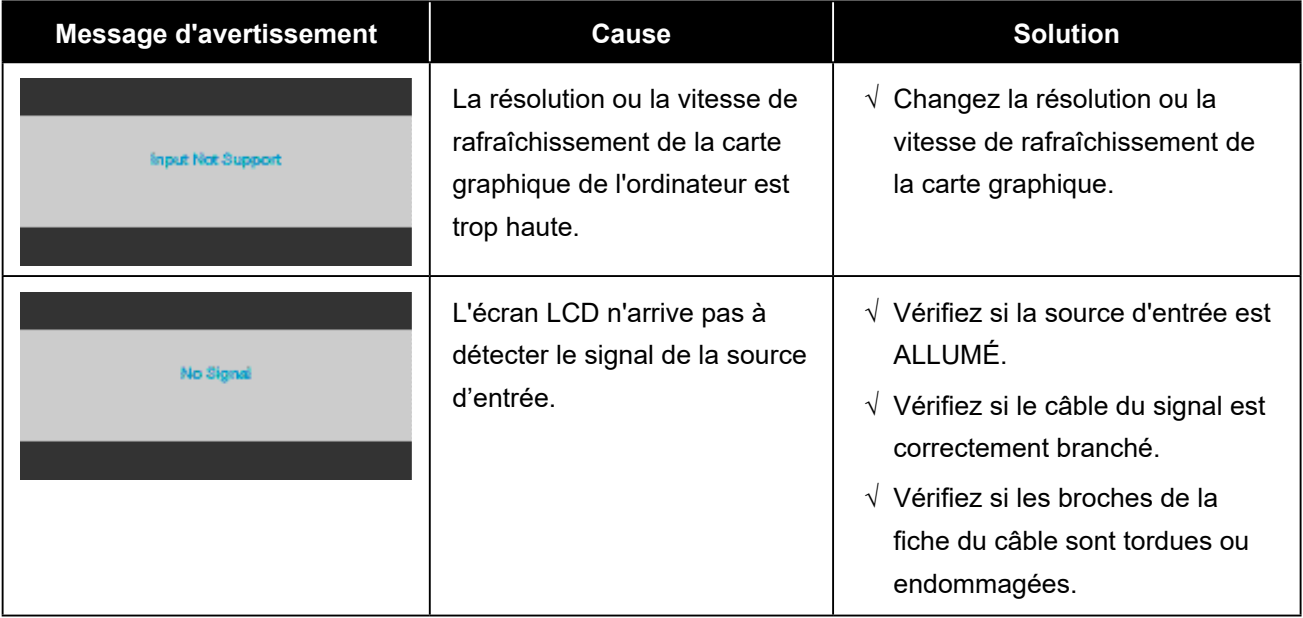

# <span id="page-27-0"></span>**ANNEXE**

## **5.2 Dépannage**

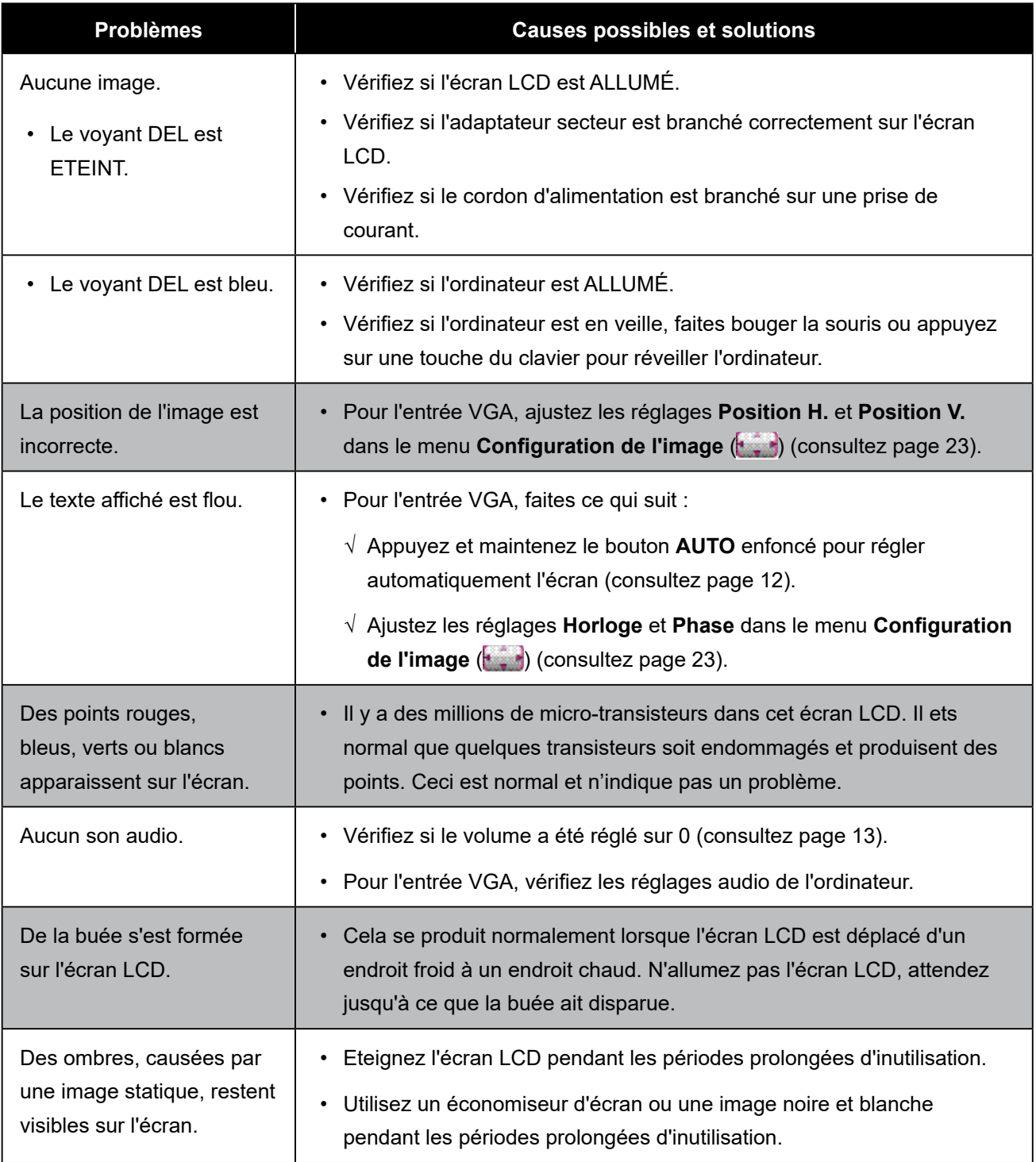

# <span id="page-28-0"></span>**CHAPITRE 6 : SPÉCIFICATIONS**

## **6.1 Spécifications de l'écran**

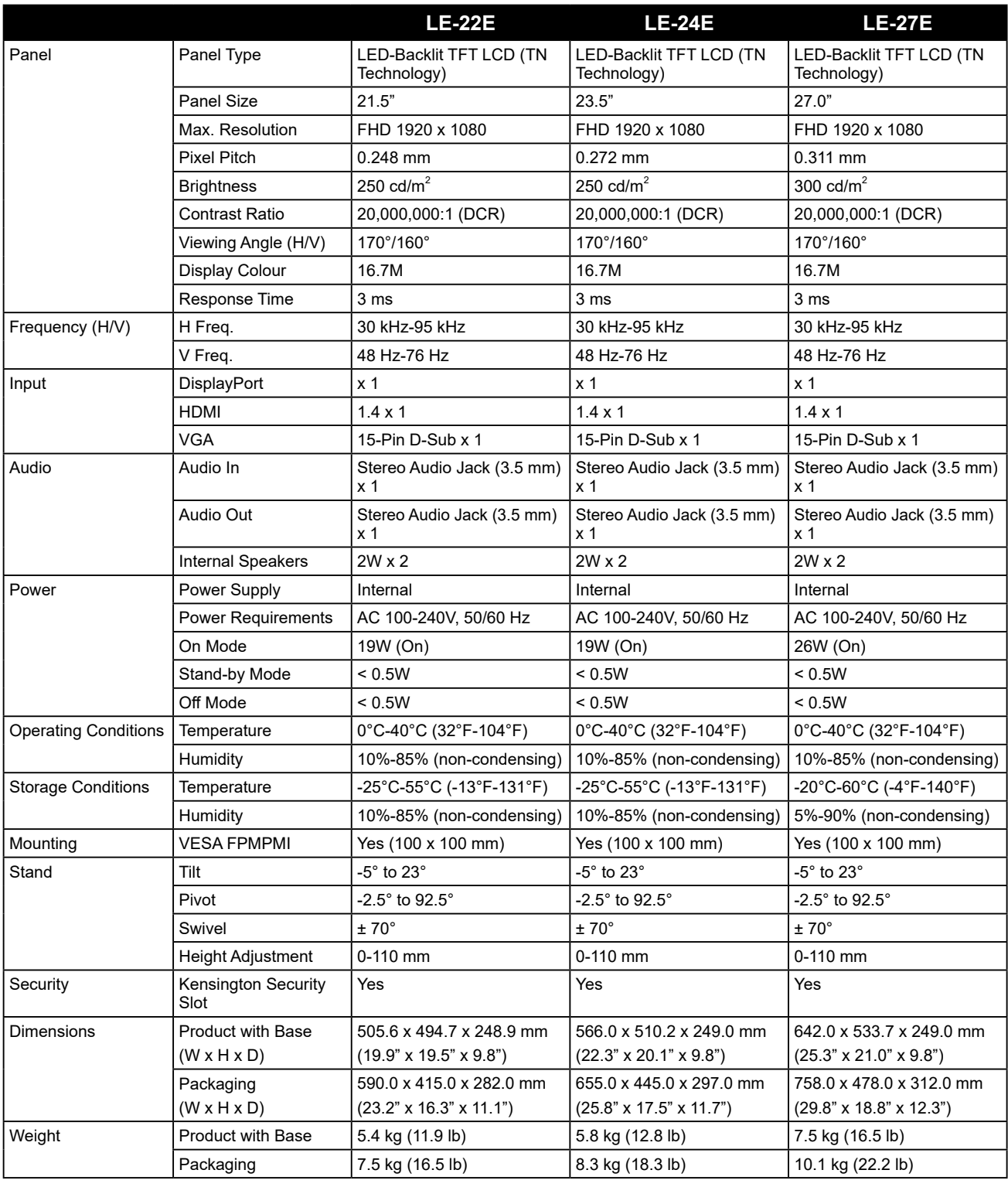

**Note:** *All specifications are subject to change without prior notice.*

# <span id="page-29-0"></span>**SPÉCIFICATIONS**

## **6.2 Dimensions de l'écran**

### **LE-22E**

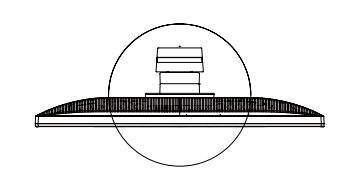

478.6

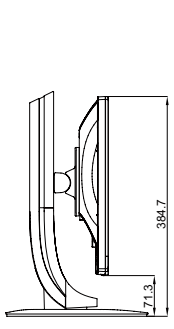

313.1

(outline dimension) (opening dimension)

270.1(opening dimension)

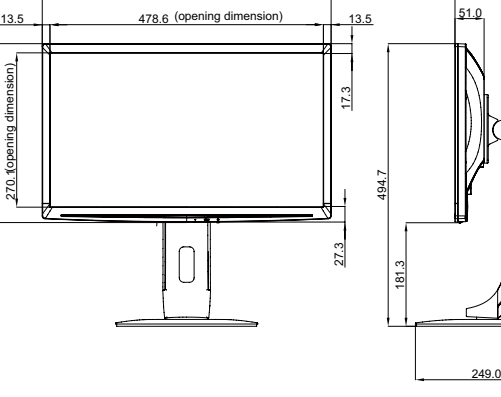

(outline dimension) 137.7

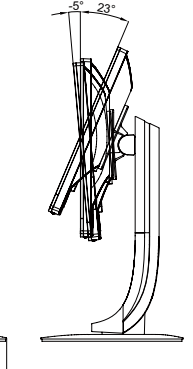

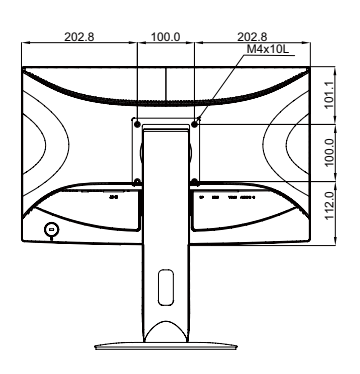

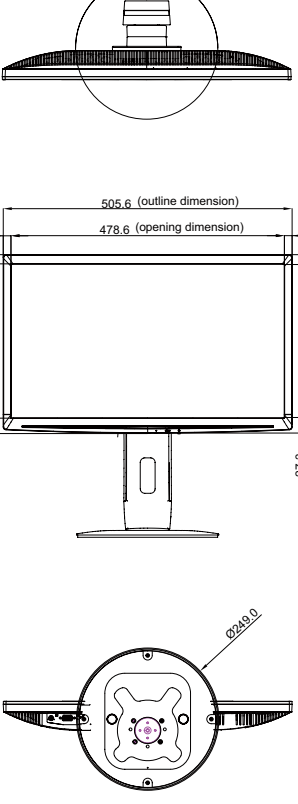

 $\bigcap$ 

**LE-24E**

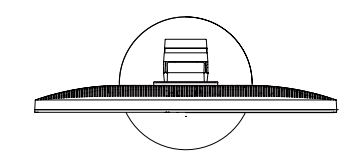

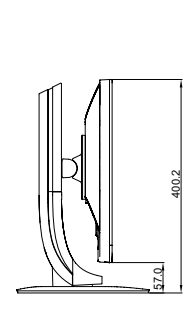

343.2

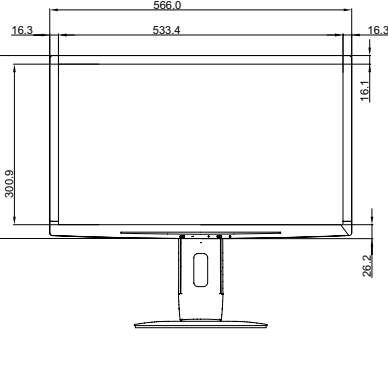

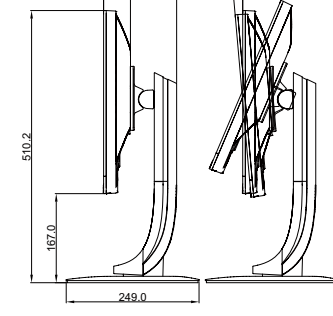

 $-5$   $-23$ °

50.3 136.9

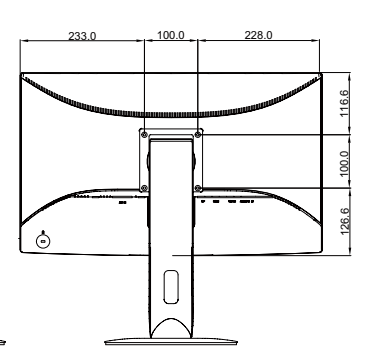

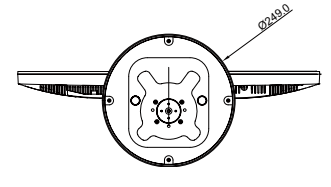

# **SPÉCIFICATIONS**

**LE-27E**

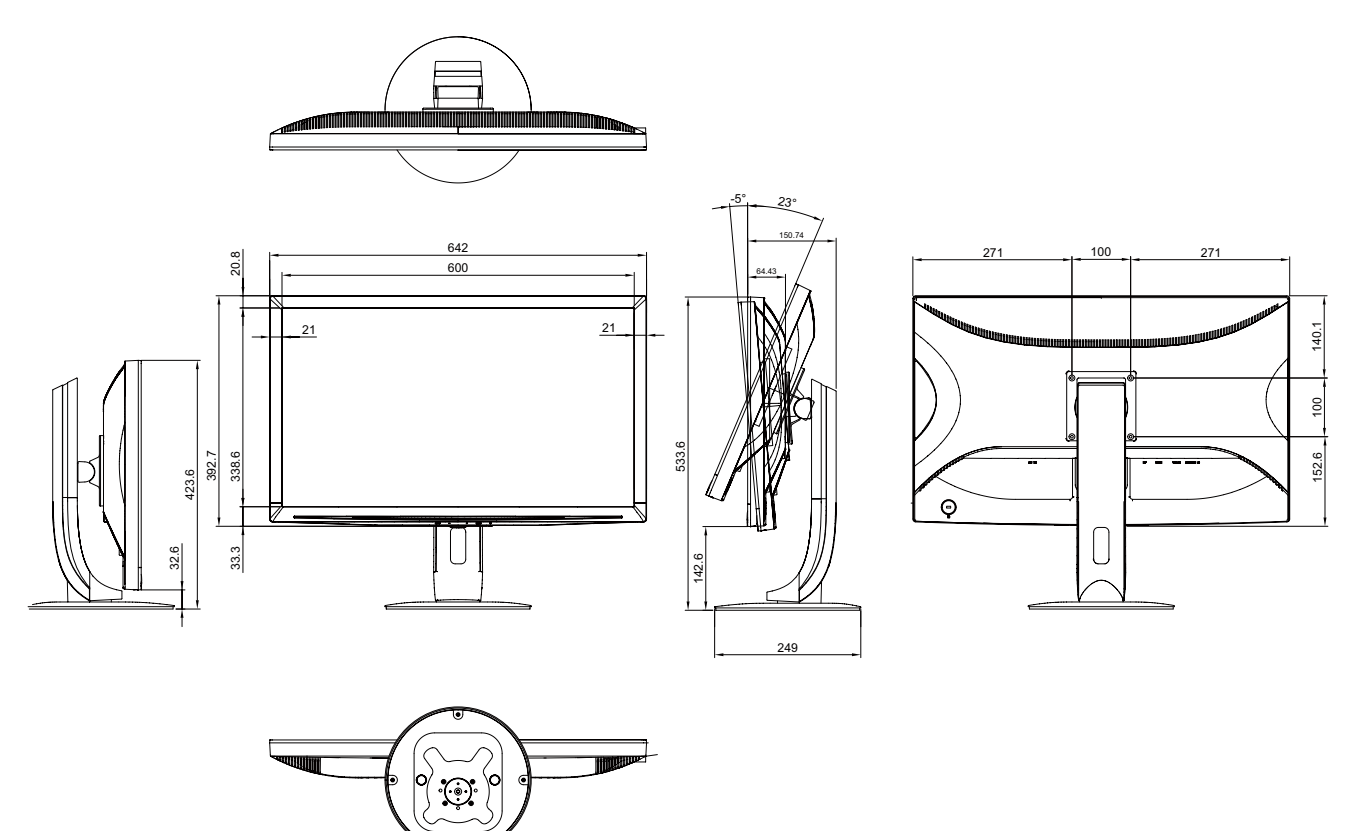

#### **AG Neovo**

Company Address: 5F-1, No. 3-1, Park Street, Nangang District, Taipei, 11503, Taiwan.

Copyright © 2018 AG Neovo. All rights reserved. LE-22E/LE-24E/LE-27E\_UM\_V011